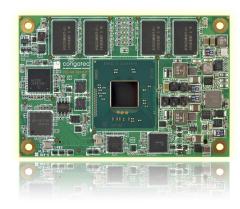

# COM Express™ conga-MA3/MA3E

COM Express Type 10 Mini Module Based On 3rd Generation Intel® Atom™ and Intel® Celeron® Soc

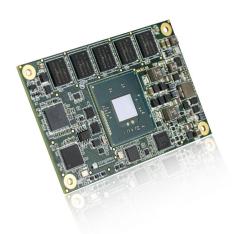

User's Guide

Revision 1.5

# **Revision History**

| Revision | Date (yyyy.mm.dd) | Author | Changes                                                                                                    |
|----------|-------------------|--------|----------------------------------------------------------------------------------------------------|
| 0.1      | 2014.07.02        | AEM    | Preliminary release                                                                                                    |
| 0.2      | 2014.08.08        | AEM    | <ul> <li>Added UART interface to section 2.1 "Feature List". Updated section 2.4.1 and added section 2.4.2 "Rise time"</li> <li>Updated section 5.1.7 "Digital Display Interface" with LVDS single channel resolution.</li> <li>Added note about eMMC and SD drivers in sections 5.1.9 "SD Card" and 6.1.1 "eMMC 4.5"</li> <li>Added section 5.1.10 "General Purpose Serial Interface (UART)"</li> </ul>                                                                                                    |
| 1.0      | 2015.08.21        | AEM    | <ul> <li>Added additional variant (PN: 047007) to table 2 "Options Information Table"</li> <li>Added additional note to section 2.2 "Supported Operating Systems"</li> <li>Updated section 2.5 "Power Consumption"</li> <li>Updated section 3 "Block Diagram"</li> <li>Deleted the note in table 5 "Gigabit Ethernet Signal Descriptions" about the GBE0_LINK# not being active during a 10Mbit connection because the Intel Atom/Celeron SoCs on the conga-MA3/MA3E do not have this limitation</li> <li>Updated section 6.5 "ECC Memory Support"</li> <li>Added note about the configuration of fan_pwm pin as push-pull in section 6.1.2.4 "Fan Control" and table 18 "Miscellaneous Signal Description"</li> <li>Official release</li> </ul> |
| 1.1      | 2015.09.11        | AEM    | <ul> <li>Updated conga-MA3 and conga-MA3E variants in conga-MA3/conga-MA3E Options Information sections</li> <li>Updated section 2.1 "Feature List"</li> <li>Updated section 2.5 "Power Consumption"</li> <li>Added RTC power consumption values, measured at temperatures -10°C, 20°C and 70°C in section 2.6.1</li> <li>Updated section 3 "Block Diagram", section 5 "Connector Subsystems Rows A, B" and section 6 "Additional Features"</li> <li>Added note about signals that should be routed as short as possible to several sections</li> </ul>                                                                                                    |
| 1.2      | 2017.06.21        | BEU    | <ul> <li>Added note about UART limitations in section 5.1.10 "General Purpose Serial Interface (UART)"</li> <li>Updated section 2.5 "Power Consumption"</li> <li>Changed note in 6.1.2.4 "Fan Control"</li> <li>Updated section 10 "BIOS Setup Description"</li> <li>Updated section 11 "Additional BIOS Features"</li> </ul>                                                                                                    |
| 1.3      | 2020.08.06        | BEU    | <ul> <li>Updated information about handling electrostatic sensitive devices in the preface section</li> <li>Added power consumption values for PN: 047407 to table 6</li> <li>Removed maximum supported capacity of optional eMMC from section 2.1 "Feature List" and 6.1.1 "eMMC 4.5"</li> <li>Updated section 4 "Cooling Solutions"</li> <li>Updated reference to power supply design guide in section 5.1.14 "Power Control"</li> <li>Added note about pulse width to several signals in table 26</li> <li>Corrected SDIO_WP pin number in table 30 "SDIO Signal Descriptions"</li> <li>Added section 11.2 "Supported Flash Devices"</li> <li>Removed section 12 "Industry Specifications"</li> </ul>                                         |
| 1.4      | 2021.02.19        | BEU    | Corrected the storage temperature for industrial variants in section 2.7 "Environmental Specifications"                                                                                                    |
| 1.5      | 2021.04.15        | BEU    | <ul> <li>Updated display interfaces in table 1, 2, 3, 4, 5, 20, 22 and section 3 "Block Diagam", 5 "Connector Subsystems Rows A, B", 5.1.7 "Digital Display Interface", 5.1.7.1 "DisplayPort (DP)"</li> <li>Removed sections 5.1.7.1 "HDMI", 5.1.7.2 "DVI", 12 "Industry Specifications"</li> </ul>                                                                                                    |

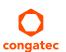

# **Preface**

This user's guide provides information about the components, features, connectors and BIOS Setup menus available on the conga-MA3/MA3E. It is one of three documents that should be referred to when designing a COM Express™ application. The other reference documents are COM Express™ Design Guide and COM Express™ Specification.

The links to these documents can be found on the congatec AG website at www.congatec.com

#### Disclaimer

The information contained within this user's guide, including but not limited to any product specification, is subject to change without notice.

congatec AG provides no warranty with regard to this user's guide or any other information contained herein and hereby expressly disclaims any implied warranties of merchantability or fitness for any particular purpose with regard to any of the foregoing. congatec AG assumes no liability for any damages incurred directly or indirectly from any technical or typographical errors or omissions contained herein or for discrepancies between the product and the user's guide. In no event shall congatec AG be liable for any incidental, consequential, special, or exemplary damages, whether based on tort, contract or otherwise, arising out of or in connection with this user's guide or any other information contained herein or the use thereof.

### Intended Audience

This user's guide is intended for technically qualified personnel. It is not intended for general audiences.

## Lead-Free Designs (RoHS)

All congatec AG designs are created from lead-free components and are completely RoHS compliant.

#### **Electrostatic Sensitive Device**

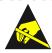

All congatec AG products are electrostatic sensitive devices. They are enclosed in static shielding bags, and shipped enclosed in secondary packaging (protective packaging). The secondary packaging does not provide electrostatic protection.

Do not remove the device from the static shielding bag or handle it, except at an electrostatic-free workstation. Also, do not ship or store electronic devices near strong electrostatic, electromagnetic, magnetic, or radioactive fields unless the device is contained within its original packaging. Be aware that failure to comply with these guidelines will void the congatec AG Limited Warranty.

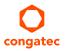

## **Symbols**

The following symbols are used in this user's guide:

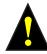

#### Warning

Warnings indicate conditions that, if not observed, can cause personal injury.

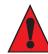

#### Caution

Cautions warn the user about how to prevent damage to hardware or loss of data.

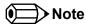

Notes call attention to important information that should be observed.

## Copyright Notice

Copyright © 2014, congated AG. All rights reserved. All text, pictures and graphics are protected by copyrights. No copying is permitted without written permission from congated AG.

congatec AG has made every attempt to ensure that the information in this document is accurate yet the information contained within is supplied "as-is".

#### **Trademarks**

Product names, logos, brands, and other trademarks featured or referred to within this user's guide, or the congatec website, are the property of their respective trademark holders. These trademark holders are not affiliated with congatec AG, our products, or our website.

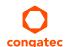

## Warranty

congatec AG makes no representation, warranty or guaranty, express or implied regarding the products except its standard form of limited warranty ("Limited Warranty") per the terms and conditions of the congatec entity, which the product is delivered from. These terms and conditions can be downloaded from www.congatec.com. congatec AG may in its sole discretion modify its Limited Warranty at any time and from time to time.

The products may include software. Use of the software is subject to the terms and conditions set out in the respective owner's license agreements, which are available at www.congatec.com and/or upon request.

Beginning on the date of shipment to its direct customer and continuing for the published warranty period, congated AG represents that the products are new and warrants that each product failing to function properly under normal use, due to a defect in materials or workmanship or due to non conformance to the agreed upon specifications, will be repaired or exchanged, at congated's option and expense.

Customer will obtain a Return Material Authorization ("RMA") number from congatec AG prior to returning the non conforming product freight prepaid. congatec AG will pay for transporting the repaired or exchanged product to the customer.

Repaired, replaced or exchanged product will be warranted for the repair warranty period in effect as of the date the repaired, exchanged or replaced product is shipped by congatec, or the remainder of the original warranty, whichever is longer. This Limited Warranty extends to congatec's direct customer only and is not assignable or transferable.

Except as set forth in writing in the Limited Warranty, congatec makes no performance representations, warranties, or guarantees, either express or implied, oral or written, with respect to the products, including without limitation any implied warranty (a) of merchantability, (b) of fitness for a particular purpose, or (c) arising from course of performance, course of dealing, or usage of trade.

congatec AG shall in no event be liable to the end user for collateral or consequential damages of any kind. congatec shall not otherwise be liable for loss, damage or expense directly or indirectly arising from the use of the product or from any other cause. The sole and exclusive remedy against congatec, whether a claim sound in contract, warranty, tort or any other legal theory, shall be repair or replacement of the product only.

## Certification

congatec AG is certified to DIN EN ISO 9001 standard.

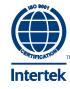

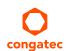

# **Technical Support**

congatec AG technicians and engineers are committed to providing the best possible technical support for our customers so that our products can be easily used and implemented. We request that you first visit our website at www.congatec.com for the latest documentation, utilities and drivers, which have been made available to assist you. If you still require assistance after visiting our website then contact our technical support department by email at support@congatec.com.

# **Terminology**

| Term | Description                        |
|------|------------------------------------|
| GB   | Gigabyte (1,073,741,824 bytes)     |
| GHz  | Gigahertz (one billion hertz)      |
| kB   | Kilobyte (1024 bytes)              |
| MB   | Megabyte (1,048,576 bytes)         |
| Mbit | Megabit (1,048,576 bits)           |
| kHz  | Kilohertz (one thousand hertz)     |
| MHz  | Megahertz (one million hertz)      |
| TDP  | Thermal Design Power               |
| PCle | PCI Express                        |
| SATA | Serial ATA                         |
| DDC  | Display Data Channel               |
| SoC  | System On Chip                     |
| LVDS | Low-Voltage Differential Signaling |
| Gbe  | Gigabit Ethernet                   |
| eMMC | Embedded Multi-media Controller    |
| MLC  | Multi-level Cell                   |
| SLC  | Single-level Cell                  |
| HDA  | High Definition Audio              |
| cBC  | congatec Board Controller          |
| I/F  | Interface                          |
| N.C. | Not connected                      |
| N.A. | Not available                      |
| TBD  | To be determined                   |

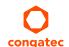

# Contents

| 1       | Introduction                            | 10 | 5.1.11  | SPI                                         |    |
|---------|-----------------------------------------|----|---------|---------------------------------------------|----|
| _       |                                         |    | 5.1.12  | I <sup>2</sup> C Bus                        |    |
| 2       | Specifications                          | 13 | 5.1.13  | Power Control                               |    |
| 2.1     | Feature List                            | 13 | 5.1.14  | Power Management                            | 30 |
| 2.2     | Supported Operating Systems             | 14 | 6       | Additional Features                         | 31 |
| 2.3     | Mechanical Dimensions                   | 14 | 6.1     | Onboard Interfaces                          | 21 |
| 2.4     | Supply Voltage Standard Power           | 15 | 6.1.1   | eMMC 4.5                                    |    |
| 2.4.1   | Electrical Characteristics              | 15 | 6.1.1   | congatec Board Controller (cBC)             |    |
| 2.4.2   | Rise Time                               | 15 | 6.1.2.1 | Board Information                           |    |
| 2.5     | Power Consumption                       | 16 | 6.1.2.1 | Power Loss Control                          |    |
| 2.6     | Supply Voltage Battery Power            | 17 |         |                                             |    |
| 2.7     | Environmental Specifications            |    | 6.1.2.3 | Watchdog                                    |    |
| 3       | Block Diagram                           | 10 | 6.1.2.4 | Fan Control                                 |    |
| 3       | Block Diagram                           | 17 | 6.1.2.5 | General Purpose Input/Output                |    |
| 4       | Cooling Solutions                       | 20 | 6.1.2.6 | I <sup>2</sup> C Bus                        |    |
|         | 9                                       |    | 6.1.3   | Embedded BIOS                               |    |
| 4.1     | Heatspreader Dimensions                 |    | 6.1.3.1 | CMOS Backup in Non Volatile Memory          |    |
| 4.2     | CSP Dimensions                          | 22 | 6.1.3.2 | OEM CMOS Default Settings and OEM BIOS Logo |    |
| 5       | Connector Subsystems Rows A, B          | 23 | 6.1.3.3 | OEM BIOS Code                               |    |
|         | -                                       |    | 6.1.4   | congatec Battery Management Interface       |    |
| 5.1     | Connector Rows A and B                  |    | 6.2     | API Support (CGOS/EAPI)                     |    |
| 5.1.1   | PCI Express™                            |    | 6.3     | Security Features                           |    |
| 5.1.2   | Gigabit Ethernet                        |    | 6.4     | Suspend to Ram                              |    |
| 5.1.3   | Serial ATA™ (SATA)                      |    | 6.5     | ECC Memory Support                          | 34 |
| 5.1.4   | Universal Serial Bus                    |    | 7       | conga Tech Notes                            | 35 |
| 5.1.4.1 | USB 2.0                                 |    |         | <del>-</del>                                |    |
| 5.1.4.2 | USB 3.0                                 |    | 7.1     | Intel Bay Trail SoC Features                | 35 |
| 5.1.5   | ExpressCard™                            |    | 7.1.1   | Processor Core                              |    |
| 5.1.6   | High Definition Audio (HDA) Interface   |    | 7.1.1.1 | Intel Virtualization Technology             |    |
| 5.1.7   | Digital Display Interface               |    | 7.1.1.2 | AHCI                                        |    |
| 5.1.7.1 | DisplayPort (DP)                        |    | 7.1.1.3 | Thermal Management                          |    |
| 5.1.7.2 | LVDS                                    |    | 7.2     | ACPI Suspend Modes and Resume Events        |    |
| 5.1.8   | SD Card                                 |    | 7.3     | USB Port Mapping                            | 38 |
| 5.1.9   | General Purpose Serial Interface (UART) | 27 | 8       | Signal Descriptions and Pinout Tables       | 39 |
| 5.1.10  | LPC Bus                                 | 27 | -       | - 5                                         |    |

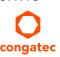

| 8.1          | COM Express Connector Pinout                        |      | 10.4.12.2 | CPU Thermal Configuration                 |    |
|--------------|-----------------------------------------------------|------|-----------|-------------------------------------------|----|
| 8.2          | COM Express Connector Signal Descriptions           | . 42 | 10.4.13   | PPM Configuration                         |    |
| 9            | System Resources                                    | . 54 | 10.4.14   | Thermal Configuration                     |    |
| 9.1          | I/O Address Assignment                              |      | 10.4.15   | IDE Configuration Submenu                 |    |
| 9.1<br>9.1.1 | LPC Bus                                             |      | 10.4.16   | Miscellaneous                             |    |
| 9.1.1<br>9.2 | PCI Configuration Space Map                         |      | 10.4.17   | SCC Configuration Submenu                 |    |
| 9.2<br>9.3   |                                                     |      | 10.4.18   | PCI Subsystem Settings Submenu            |    |
| 9.3<br>9.4   | PCI Interrupt Routing Map                           |      | 10.4.18.1 | PCI Express Settings                      |    |
|              | I <sup>2</sup> C Bus                                |      | 10.4.18.2 | PCI Express GEN 2 Settings                |    |
| 9.5          | SM Bus                                              | . 56 | 10.4.19   | Network Stack                             |    |
| 10           | BIOS Setup Description                              | . 57 | 10.4.20   | CSM Submenu                               |    |
| 10.1         | Entering the BIOS Setup Program                     |      | 10.4.21   | SDIO Submenu                              |    |
| 10.1.1       |                                                     |      | 10.4.22   | USB Submenu                               |    |
|              | Boot Selection Popup                                |      | 10.4.23   | Platform Trust Technology                 |    |
| 10.2         | Setup Menu and Navigation                           |      | 10.4.24   | Security Configuration                    |    |
| 10.3         | Main Setup Screen                                   |      | 10.4.25   | Intel(R) Ethernet Connection I210 Submenu |    |
| 10.4         | Advanced Setup                                      |      | 10.4.25.1 | NIC Configuration Submenu                 |    |
| 10.4.1       | Watchdog Submenu                                    |      | 10.4.26   | Driver Health Submenu                     |    |
| 10.4.2       | Graphics Submenu                                    |      | 10.4.26.1 | Intel(R) PRO/1000 Submenu                 | 81 |
| 10.4.3       | Hardware Health Monitoring Submenu                  |      | 10.5      | Chipset Setup                             |    |
| 10.4.4       | Trusted Computing Submenu                           |      | 10.5.1    | North Bridge Submenu                      | 82 |
| 10.4.5       | RTC Wake Submenu                                    |      | 10.5.2    | South Bridge Submenu                      |    |
| 10.4.6       | Module Serial Ports Submenu                         |      | 10.5.2.1  | Azalia HD Audio                           | 83 |
| 10.4.7       | Reserve Legacy Interrupt Submenu                    | . 65 | 10.5.2.2  | USB Submenu                               | 83 |
| 10.4.8       | ACPI Submenu                                        |      | 10.5.2.3  | PCI Express Configuration Submenu         | 84 |
| 10.4.9       | SIO Submenu                                         |      | 10.6      | Boot Setup                                |    |
| 10.4.9.1     | Serial Port 1 Submenu                               |      | 10.6.1    | Boot Settings Configuration               |    |
| 10.4.9.2     | Serial Port 2 Submenu                               |      | 10.7      | Security Setup                            | 86 |
| 10.4.9.3     | Parallel Port Submenu                               |      | 10.7.1    | Security Settings                         |    |
| 10.4.10      | Intel(R) Smart Connect Technology Submenu           | . 67 | 10.7.2    | Hard Disk Security                        |    |
| 10.4.11      | Serial Port Console Redirection Submenu             | . 67 | 10.8      | Save & Exit Menu                          |    |
| 10.4.11.1    | Console Redirection Settings COM 0 Submenu          | . 68 |           |                                           |    |
| 10.4.11.2    | Console Redirection Settings COM 1 Submenu          | . 69 | 11        | Additional BIOS Features                  | 88 |
| 10.4.11.3    | Console Redirection Settings Out-of-Band Management |      | 11.1      | Updating the BIOS                         | 88 |
|              | Submenu                                             | .70  | 11.2      | Supported Flash Devices                   |    |
| 10.4.12      | CPU Configuration Submenu                           | .70  | 11.3      | BIOS Security Features                    |    |
| 10.4.12.1    | Socket 0 CPU Information Submenu                    | .71  | 11.4      | Hard Disk Security Features               |    |

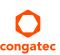

# List of Tables

| Table 1  | conga-MA3 Commercial Variants                        | 11 |
|----------|------------------------------------------------------|----|
| Table 2  | conga-MA3 Industrial Variants                        |    |
| Table 3  | conga-MA3E Commercial Variants                       | 12 |
| Table 4  | conga-MA3E Industrial Variants                       | 12 |
| Table 5  | Feature Summary                                      | 13 |
| Table 6  | Power Consumption Values                             | 17 |
| Table 7  | CMOS Battery Power Consumption                       | 17 |
| Table 8  | Cooling Solution Variants                            | 20 |
| Table 9  | Display Combination                                  | 26 |
| Table 10 | Signal Tables Terminology Descriptions               | 39 |
| Table 11 | High Definition Audio Link Signals Descriptions      |    |
| Table 12 | Gigabit Ethernet Signal Descriptions                 | 42 |
| Table 13 | Serial ATA Signal Descriptions                       | 43 |
| Table 14 | PCI Express Signal Descriptions (general purpose)    |    |
| Table 15 | ExpressCard Support Pins Signal Descriptions         |    |
| Table 16 | USB Signal Descriptions                              |    |
| Table 17 | LVDS Signal Descriptions                             |    |
| Table 18 | LPC Signal Descriptions                              |    |
| Table 19 | SPI Interface Signal Descriptions                    |    |
| Table 20 | DDI Signal Description                               | 47 |
| Table 21 | DisplayPort (DP) Signal Descriptions                 | 47 |
| Table 22 | TMDS Signal Descriptions                             |    |
| Table 23 | General Purpose Serial Interface Signal Descriptions |    |
| Table 24 | I2C Interface Signal Descriptions                    |    |
| Table 25 | Miscellaneous Signal Descriptions                    |    |
| Table 26 | Power and System Management Signal Descriptions      |    |
| Table 27 | Thermal Protection Interface Signal Descriptions     |    |
| Table 28 | SM Bus Signal Descriptions                           |    |
| Table 29 | General Purpose I/O Signal Descriptions              | 51 |
| Table 30 | SDIO Signal Descriptions                             |    |
| Table 31 | Module Type Definition Signal Description            |    |
| Table 32 | Power and GND Signal Descriptions                    |    |
| Table 33 | CAN Bus Signal Descriptions                          |    |
| Table 34 | Fixed I/O Space Addresses                            | 54 |
| Table 35 | PCI Configuration Space Map                          | 55 |
| Table 36 | PCI Interrupt Routing Map                            | 56 |

# 1 Introduction

## COM Express™ Concept

COM Express<sup>TM</sup> is an open industry standard defined specifically for COMs (computer on modules). Its creation makes it possible to smoothly transition from legacy interfaces to the newest technologies available today. COM Express<sup>TM</sup> modules are available in following form factors:

Mini 84mm x 55mm
 Compact 95mm x 95mm
 Basic 125mm x 95mm
 Extended 155mm x110mm

The COM Express™ specification 2.0 defines seven different pinout types.

| Types   | Connector Rows | PCI Express Lanes | PCI    | IDE Channels | LAN ports |
|---------|----------------|-------------------|--------|--------------|-----------|
| Type 1  | А-В            | Up to 6           |        |              | 1         |
| Туре 2  | A-B C-D        | Up to 22          | 32 bit | 1            | 1         |
| Туре 3  | A-B C-D        | Up to 22          | 32 bit |              | 3         |
| Type 4  | A-B C-D        | Up to 32          |        | 1            | 1         |
| Type 5  | A-B C-D        | Up to 32          |        |              | 3         |
| Type 6  | A-B C-D        | Up to 24          |        |              | 1         |
| Type 10 | A-B            | Up to 4           |        |              | 1         |

conga-MA3/MA3E modules use the Type 10 pinout definition. They are equipped with single 220-pin high performance connector that ensure stable data throughput.

The COM (computer on module) integrates all the core components and is mounted onto an application specific carrier board. COM modules are legacy-free design (no Super I/O, PS/2 keyboard and mouse) and provide most of the functional requirements for any application. These functions include, but are not limited to, a rich complement of contemporary high bandwidth serial interfaces such as PCI Express, Serial ATA, USB 2.0, and Gigabit Ethernet. The Type 10 pinout provides the ability to offer PCI Express, Serial ATA, and LPC options thereby expanding the range of potential peripherals. The robust thermal and mechanical concept, combined with extended power-management capabilities, is perfectly suited for all applications.

Carrier board designers can use as little or as many of the I/O interfaces as deemed necessary. The carrier board can therefore provide all the interface connectors required to attach the system to the application specific peripherals. This versatility allows the designer to create a dense and optimized package, which results in a more reliable product while simplifying system integration. Most importantly, COM Express™ modules are scalable, which means once an application has been created there is the ability to diversify the product range through the use of different performance class or form factor size modules. Simply unplug one module and replace it with another, no redesign is necessary.

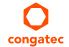

# conga-MA3 Options Information

The conga-MA3 is available in eleven variants (six commercial and five industrial variants). The tables below show the different configurations available. Check for the Part No. that applies to your product. This will tell you what options described in this user's guide are available on your particular module.

Table 1 conga-MA3 Commercial Variants

| Part-No.           | 047400                | 047401                | 047402                | 047404                  | 047406                    | 047407                    |
|--------------------|-----------------------|-----------------------|-----------------------|-------------------------|---------------------------|---------------------------|
| Processor          | Intel® Atom™ E3845    | Intel® Atom™ E3827    | Intel® Atom™ E3826    | Intel® Atom™ E3815      | Intel® Celeron® N2930     | Intel® Celeron® N2807     |
|                    | (Quad Core, 1.91 GHz) | (Dual Core, 1.75 GHz) | (Dual Core, 1.46 GHz) | (Single Core, 1.46 GHz) | (Quad Core,1.83/2.16 GHz) | (Dual Core,1.58/2.16 GHz) |
| L2 Cache           | 2 MB                  | 1 MB                  | 1 MB                  | 512 kB                  | 2 MB                      | 1 MB                      |
| Onboard Memory     | 4GB DDR3L-1333        | 2GB DDR3L-1333        | 2GB DDR3L-1066        | 2GB DDR3L-1066          | 2GB DDR3L-1333            | 2GB DDR3L-1333            |
|                    | dual channel          | dual channel          | dual channel          | single channel          | dual channel              | single channel            |
| ECC Memory Support | No                    | No                    | No                    | No                      | No                        | No                        |
| Graphics           | Intel® HD Graphics    | Intel® HD Graphics    | Intel® HD Graphics    | Intel® HD Graphics      | Intel® HD Graphics        | Intel® HD Graphics        |
| GFX Base/Burst     | 542 / 792             | 542 / 792             | 533 / 667             | 400 / 400               | 313 / 854                 | 313 / 750                 |
| LVDS               | Single 18 or 24 bpp   | Single 18 or 24 bpp   | Single 18 or 24 bpp   | Single 18 or 24 bpp     | Single 18 or 24 bpp       | Single 18 or 24 bpp       |
| DDI                | DP++                  | DP++                  | DP++                  | DP++                    | DP++                      | DP++                      |
|                    | (DP/HDMI™/DVI)        | (DP/HDMI™/DVI)        | (DP/HDMI™/DVI)        | (DP/HDMI™/DVI)          | (DP/HDMI™/DVI)            | (DP/HDMI™/DVI)            |
| eMMC (SLC/MLC)     | 8 GB (MLC)            | 4 GB (MLC)            | 4 GB (MLC)            | N/A                     | N/A                       | N/A                       |
| SD Card            | Yes                   | Yes                   | Yes                   | Yes                     | Yes                       | Yes                       |
| Max. TDP / SDP     | 10 W / N/A            | 8 W / N/A             | 7 W / N/A             | 5 W / N/A               | 7.5 W / 4.5 W             | 4.3 W / 2.5 W             |

Table 2 conga-MA3 Industrial Variants

| Part-No.           | 047410                | 047411                | 047413                | 047414                  | 047415                |
|--------------------|-----------------------|-----------------------|-----------------------|-------------------------|-----------------------|
| Processor          | Intel® Atom™ E3845    | Intel® Atom™ E3827    | Intel® Atom™ E3845    | Intel® Atom™ E3815      | Intel® Atom™ E3845    |
|                    | (Quad Core, 1.91 GHz) | (Dual Core, 1.75 GHz) | (Quad Core, 1.91 GHz) | (Single Core, 1.46 GHz) | (Quad Core, 1.91 GHz) |
| L2 Cache           | 2 MB                  | 1 MB                  | 2 MB                  | 512kB                   | 2 MB                  |
| Onboard Memory     | 4GB DDR3L-1333        | 2GB DDR3L-1333        | 2GB DDR3L-1333        | 2GB DDR3L-1066          | 4GB DDR3L-1333        |
|                    | dual channel          | dual channel          | dual channel          | single channel          | dual channel          |
| ECC Memory Support | No                    | No                    | No                    | No                      | No                    |
| Graphics           | Intel® HD Graphics    | Intel® HD Graphics    | Intel® HD Graphics    | Intel® HD Graphics      | Intel® HD Graphics    |
| GFX Base/Burst     | 542 / 792             | 542 / 792             | 542 / 792             | 400 / 400               | 542 / 792             |
| LVDS               | Single 18 or 24 bpp   | Single 18 or 24 bpp   | Single 18 or 24 bpp   | Single 18 or 24 bpp     | Single 18 or 24 bpp   |
| DDI                | DP++ (DP/HDMI™/DVI)   | DP++ (DP/HDMI™/DVI)   | DP++ (DP/HDMI™/DVI)   | DP++ (DP/HDMI™/DVI)     | DP++ (DP/HDMI™/DVI)   |
| eMMC (SLC/MLC)     | 8 GB (MLC)            | 4 GB (MLC)            | 4 GB (MLC)            | N/A                     | 2 GB (SLC)            |
| SD Card            | Yes                   | Yes                   | Yes                   | Yes                     | Yes                   |
| Max. TDP / SDP     | 10 W / N/A            | 8 W / N/A             | 10 W / N/A            | 5 W / N/A               | 10 W / N.A            |

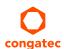

# conga-MA3E Options Information

The conga-MA3E is available in three variants (one commercial and two industrial). The table below shows the different configurations available. Check for the Part No. that applies to your product. This will tell you what options described in this user's guide are available on your particular module.

Table 3 conga-MA3E Commercial Variants

| Part-No.           | 048400                |
|--------------------|-----------------------|
| Processor          | Intel® Atom™ E3845    |
|                    | (Quad Core, 1.91 GHz) |
| L2 Cache           | 2 MB                  |
| Onboard Memory     | 4GB DDR3L-1333        |
|                    | single channel        |
| ECC Memory Support | Yes                   |
| Graphics           | Intel® HD Graphics    |
| GFX Base/Burst     | 542 / 792             |
| LVDS               | Single 18 or 24 bpp   |
| DDI                | DisplayPort 1.1       |
| eMMC (SLC/MLC)     | 8 GB (MLC)            |
| SD Card            | Yes                   |
| Max. TDP / SDP     | 10 W / N/A            |

Table 4 conga-MA3E Industrial Variants

| Part-No.           | 048410                                      | 048411                                      |
|--------------------|---------------------------------------------|---------------------------------------------|
| Processor          | Intel® Atom™ E3845<br>(Quad Core, 1.91 GHz) | Intel® Atom™ E3827<br>(Dual Core, 1.75 GHz) |
| L2 Cache           | 2 MB                                        | 1 MB                                        |
| Onboard Memory     | 4GB DDR3L-1333<br>single channel            | 2GB DDR3L-1333<br>single channel            |
| ECC Memory Support | Yes                                         | Yes                                         |
| Graphics           | Intel® HD Graphics                          | Intel® HD Graphics                          |
| GFX Base/Burst     | 542 / 792                                   | 542 / 792                                   |
| LVDS               | Single 18 or 24 bpp                         | Single 18 or 24 bpp                         |
| DDI                | DisplayPort 1.1                             | DisplayPort 1.1                             |
| eMMC (SLC/MLC)     | 8 GB (MLC)                                  | 4 GB (MLC)                                  |
| SD Card            | Yes                                         | Yes                                         |
| Max. TDP / SDP     | 10 W / N/A                                  | 8 W / N/A                                   |

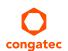

# 2 Specifications

# 2.1 Feature List

Table 5 Feature Summary

| Form Factor                  | Based on COM Express™ standard pinout Type 10 Rev. 2.1 (mini size 84 x 55 mm)                                                                                                    |                                                                                                    |  |  |  |  |
|------------------------------|----------------------------------------------------------------------------------------------------|----------------------------------------------------------------------------------------------------|--|--|--|--|
| Processor                    | Intel® Atom™ E3845 /E3827 / E3826 / E3815<br>Intel® Celeron N2930 / N2807                                                                                                    |                                                                                                    |  |  |  |  |
| Memory                       | <ul> <li>conga-MA3: Up to 4 GB single channel or up to 8 GB dual channel non-ECC DDR3L onboard memory interface with data rates up to 1333 MT/s. Variants equipped with Intel Atom E3815 or Intel Celeron N2807 feature single channel memory interface. For more information, see Options Information tables on page 11.</li> <li>conga-MA3E: Single channel ECC DDR3L onboard memory interface with up to 8 GB and data rates of 1333 MT/s. For more information, see conga-MA3E Options Information table on page 12.</li> </ul> |                                                                                                    |  |  |  |  |
| Chipset                      | Integrated in SoC                                                                                                    |                                                                                                    |  |  |  |  |
| Onboard Storage              |                                                                                                    |                                                                                                    |  |  |  |  |
| Audio                        | High Definition Audio (HDA)/digital audio interface with support for multiple codec                                                                                                    | S                                                                                                    |  |  |  |  |
| Ethernet                     | Gigabit Ethernet via the onboard Intel® I210 Gigabit Ethernet controller.                                                                                                    |                                                                                                    |  |  |  |  |
| Graphics Options             | support  1x DDI1 supports the following via eDP to LVDS bridge IC:  - Single-channel LVDS interface: 1 x 18 bpp or 1 x 24 bpp.  - VESA LVDS color mappings  - Automatic Panel Detection via Embedded Panel Interface based on VESA EDID™ 1.3.  - Resolution up to 1400x1050 @ 60 Hz in single channel LVDS mode.  Optional eDP interface (assembly option)  NOTE: Either eDP or LVDS signals supported, not both signal types simultaneously                                                                                        | 1x DDI0 with support for DP++ (DP/HDMI™/DVI) <b>NOTE</b> : The conga-MA3/MA3E does not natively support TMDS. A DP++ to TMDS converter (e.g. PTN3360D) needs to be implemented. |  |  |  |  |
| Peripheral<br>Interfaces     | 2x Serial ATA® up to 3Gb/s Up to 4x PCI Express® Gen2 links with up to 5.0 GT/s per lane 6x USB 2.0 1x USB 3.0 1x SD/MMC                                                                                                    | 2x UART GPIOs muxed with SD card SPI Bus LPC Bus I <sup>2</sup> C Bus, multimaster                                                                                              |  |  |  |  |
| BIOS                         | AMI Aptio® UEFI 2.x firmware; 8 MByte serial SPI with congatec Embedded BIOS features (OEM Logo, OEM CMOS Defaults, LCD Control, Display Auto Detection, Backlight Control, Flash Update)                                                                                                    |                                                                                                    |  |  |  |  |
| Power Mgmt.                  | ACPI 5.0 compliant with battery support. Also supports Suspend to RAM (S3).                                                                                                    |                                                                                                    |  |  |  |  |
| congatec Board<br>Controller | Multi Stage Watchdog, non-volatile User Data Storage, Manufacturing and Board In mode, 400 kHz, multi-master), Power Loss Control                                                                                                    | formation, Board Statistics, BIOS Setup Data Backup, I <sup>2</sup> C bus (fast                                                                                                 |  |  |  |  |

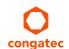

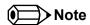

Some of the features mentioned in the above Feature Summary are optional and requires customized article. Check the part number of your module and compare it to the option information list on page 11 to determine what options are available on your particular module. For more information, contact congatec support.

# 2.2 Supported Operating Systems

The conga-MA3/MA3E supports the following operating systems

- Microsoft® Windows® 7
- Microsoft® Windows® 8
- Microsoft® Windows® Embedded Standard 7
- Microsoft® Windows® Embedded Standard 8
- Microsoft® Windows® Embedded Compact 7
- Linus (Timesys Fedora 18)

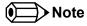

The eMMC and SD drivers for Win7/WES7 are currently not provided by Intel.

1.00

For the installation of Windows 7/8 and WES7/8, congatec AG requires a minimum storage capacity of 16 GB. congatec will not offer installation support for systems with less than 16 GB storage space.

## 2.3 Mechanical Dimensions

- 84.0 mm x 55.0 mm
- Height approximately 18 or 21mm (including heatspreader) depending on the carrier board connector that is used. If the 5mm (height) carrier board connector is used then approximate overall height is 18mm. If the 8mm (height) carrier board connector is used then approximate overall height is 21mm

-Module PCB

Carrier Board PCB

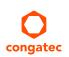

 Copyright © 2014 congatec AG
 MA30\_MA3Em15
 14/89

# 2.4 Supply Voltage Standard Power

• 4.75V - 20V (Wide input range)

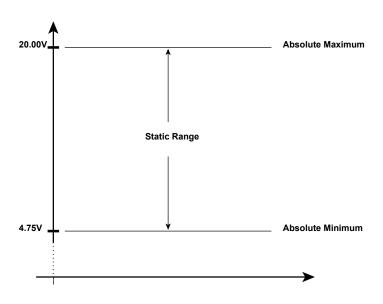

#### 2.4.1 Electrical Characteristics

Power supply pins on the module's connectors limit the amount of input power. The following table provides an overview of the limitations for pinout Type 10 (single connector, 220 pins).

| Power      | Module Pin Current | Nominal   | Input Range | Derated   | Max. Input Ripple | Max. Module Input        | Assumed    | Max. Load |
|------------|--------------------|-----------|-------------|-----------|-------------------|--------------------------|------------|-----------|
| Rail       | Capability (A)     | Input (V) | (V)         | Input (V) | (10Hz to 20MHz)   | Power (w. derated input) | Conversion | Power     |
|            |                    | -         |             | -         | (mV)              | (W)                      | Efficiency | (W)       |
| Wide Input | 6                  |           | 4.75-20.0   | 4.75      | +/- 100           | 28                       | 85%        | 23.8      |
| VCC_5V-    | 2                  | 5         | 4.75-5.25   | 4.75      | +/- 50            | 9                        |            |           |
| SBY        |                    |           |             |           |                   |                          |            |           |
| VCC_RTC    | 0.5                | 3         | 2.0-3.3     |           | +/- 20            |                          |            |           |

### 2.4.2 Rise Time

The input voltages shall rise from 10% of nominal to 95% of nominal within 0.1 ms to 20 ms (0.1 ms  $\leq$  Rise Time  $\leq$  20 ms). Each DC input voltage must rise from 10% to 90% of its nominal voltage in a smooth, continous ramp and the slope of the turn-on waveform must be positive.

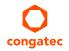

# 2.5 Power Consumption

The power consumption values were measured with the following setup:

- conga-MA3/MA3E COM
- modified congatec carrier board
- conga-MA3/MA3E cooling solution
- Microsoft Windows 7 (64 bit)

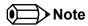

The CPU was stressed to its maximum workload with the Intel® Thermal Analysis Tool

The power consumption values were recorded during the following system states:

| System State      | Description                                                                                                    | Comment                                                                                                    |  |  |
|-------------------|----------------------------------------------------------------------------------------------------|----------------------------------------------------------------------------------------------------|--|--|
| S0: Minimum value | Lowest frequency mode (LFM) with minimum core voltage during desktop idle.                                          | The CPU was stressed to its maximum frequency.                                                                                        |  |  |
| S0: Maximum value | Highest frequency mode (HFM/Turbo Boost).                                                                           | The CPU was stressed to its maximum frequency.                                                                                        |  |  |
| S0: Peak value    | Highest current spike during the measurement of "S0: Maximum value". This state shows the peak value during runtime | Consider this value when designing the system's power supply to ensure that sufficient power is supplied during worst case scenarios. |  |  |
| S3                | COM is powered by VCC_5V_SBY.                                                                                       |                                                                                                    |  |  |
| S5                | COM is powered by VCC_5V_SBY.                                                                                       |                                                                                                    |  |  |

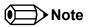

- 1. The fan and SATA drives were powered externally.
- 2. All other peripherals except the LCD monitor were disconnected before measurement.

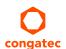

The tables below provide additional information about the power consumption data for each of the conga-MA3/MA3E variants offered. The values are recorded at various operating modes.

Table 6 Power Consumption Values

| Part                                                     | Memory          | H.W  | BIOS     | OS        |                       | CPU   |                       | Cui     | rent (A) at 1 | 2V (S0) or 5' | V (S3)     |
|----------------------------------------------------------|-----------------|------|----------|-----------|-----------------------|-------|-----------------------|---------|---------------|---------------|------------|
| No.                                                      | Size            | Rev. | Rev.     | (64 bit)  | Variant               | Cores | Freq / Turbo<br>(GHz) | S0: Min | S0: Max       | S0: Peak      | <b>S</b> 3 |
| 047400<br>047413<br>047410<br>047415<br>048400<br>048410 | 2 GB or<br>4 GB | X.0  | MA32R010 | Windows 7 | Intel® Atom™ E3845    | 4     | 1.91 GHz              | 0.30    | 0.98          | 1.15          | 0.08       |
| 047401<br>047411<br>048411                               | 2 GB            | X.0  | MA31R0xx | Windows 7 | Intel® Atom™ E3827    | 2     | 1.75 GHz              | 0.29    | 0.79          | 0.90          | 0.08       |
| 047402                                                   | 2 GB            | X.0  | MA31R0xx | Windows 7 | Intel® Atom™ E3826    | 2     | 1.46 GHz              | 0.29    | 0.67          | 0.71          | 0.08       |
| 047404<br>047414                                         | 2 GB            | X.0  | MA32R010 | Windows 7 | Intel® Atom™ E3815    | 1     | 1.46 GHz              | 0.21    | 0.38          | 0.40          | 0.08       |
| 047406                                                   | 2 GB            | X.1  | MA32R010 | Windows 7 | Intel® Celeron® N2930 | 4     | 1.83 GHz / 2.16 GHz   | 0.33    | 1.02          | 1.25          | 0.08       |
| 047407                                                   | 2 GB            | B.1  | MC31R128 | Windows 7 | Intel® Celeron® N2807 | 2     | 1.58 GHz / 2.16 GHz   | 0.22    | 0.54          | 0.67          | 0.05       |

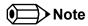

With fast input voltage rise time, the inrush current may exceed the measured peak current.

# 2.6 Supply Voltage Battery Power

Table 7 CMOS Battery Power Consumption

| RTC @ | Voltage | Current |
|-------|---------|---------|
| -10°C | 3V DC   | 1.30 μΑ |
| 20°C  | 3V DC   | 1.57 μA |
| 70°C  | 3V DC   | 2.57 μA |

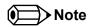

- 1. Do not use the CMOS battery power consumption values listed above to calculate CMOS battery lifetime.
- 2. Measure the CMOS battery power consumption in your customer specific application in worst case conditions (for example, during high temperature and high battery voltage).
- 3. Consider also the self-discharge of the battery when calculating the lifetime of the CMOS battery. For more information, refer to application note AN9\_RTC\_Battery\_Lifetime.pdf on congatec AG website at www.congatec.com/support/application-notes.
- 4. We recommend to always have a CMOS battery present when operating the conga-MA3/MA3E.

# 2.7 Environmental Specifications

Temperature (commercial variants)

Operation: 0° to 60°C

Storage: -20° to +80°C

Temperature (industrial variants)

Operation: -40° to 85°C

Storage: -40° to +85°C

Humidity Operation: 10% to 90% Storage: 5% to 95%

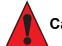

## Caution

The above operating temperatures must be strictly adhered to at all times. When using a congatec heatspreader, the maximum operating temperature refers to any measurable spot on the heatspreader's surface.

Humidity specifications are for non-condensing conditions.

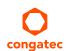

Copyright © 2014 congatec AG MA30\_MA3Em15 18/89

# 3 Block Diagram

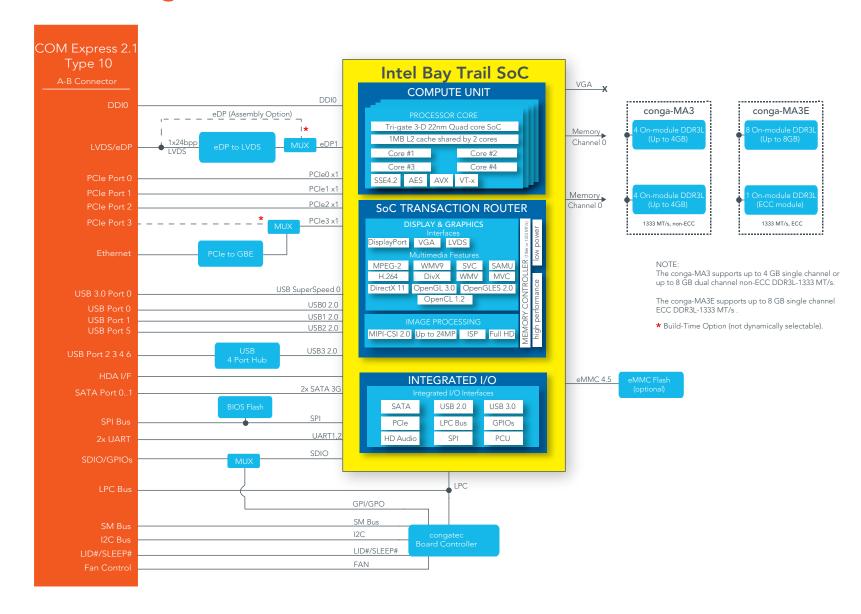

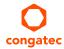

# 4 Cooling Solutions

congatec AG offers the following cooling solutions for conga-MA3/MA3E. The dimensions of the cooling solutions are shown in the sub-sections. All measurements are in millimeters.

Table 8 Cooling Solution Variants

| <b>Cooling Solution</b> | Part No                                                                                                    | Description                                                                                                    |  |  |  |
|-------------------------|----------------------------------------------------------------------------------------------------|----------------------------------------------------------------------------------------------------|--|--|--|
| HSP                     | 047450                                                                                                    | Standard heatspreader for COM Express Type 10 modules conga-MA3 and MA3E. All standoffs are M2.5 thread.                           |  |  |  |
|                         | 047451                                                                                                    | Standard heatspreader for COM Express Type 10 modules conga-MA3 and MA3E. All standoffs are 2.7mm bore hole.                       |  |  |  |
| CSP                     | 047452 Standard passive cooling solution for COM Express Type 10 modules conga-MA3 and MA3E with fins. All standoffs are M2.5mi |                                                                                                    |  |  |  |
|                         | 047453                                                                                                    | Standard passive cooling solution for COM Express Type 10 modules conga-MA3 and MA3E with fins. All standoffs are 2.7mm bore hole. |  |  |  |

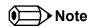

- 1. We recommend a maximum torque of 0.4 Nm for carrier board mounting screws and 0.5 Nm for module mounting screws.
- 2. The gap pad material used on congatec heatspreaders may contain silicon oil that can seep out over time depending on the environmental conditions it is subjected to. For more information about this subject, contact your local congatec sales representative and request the gap pad material manufacturer's specification.

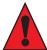

#### Caution

- 1. The congatec heatspreaders/cooling solutions are tested only within the commercial temperature range of 0° to 60°C. Therefore, if your application that features a congatec heatspreader/cooling solution operates outside this temperature range, ensure the correct operating temperature of the module is maintained at all times. This may require additional cooling components for your final application's thermal solution.
- 2. For adequate heat dissipation, use the mounting holes on the cooling solution to attach it to the module. Apply thread-locking fluid on the screws if the cooling solution is used in a high shock and/or vibration environment. To prevent the standoff from stripping or cross-threading, use non-threaded carrier board standoffs to mount threaded cooling solutions.
- 3. For applications that require vertically-mounted cooling solution, use only coolers that secure the thermal stacks with fixing post. Without the fixing post feature, the thermal stacks may move.
- 4. Do not exceed the recommended maximum torque. Doing so may damage the module or the carrier board, or both.

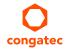

# 4.1 Heatspreader Dimensions

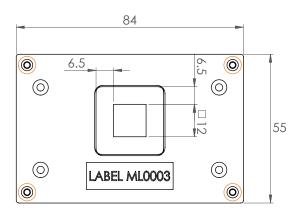

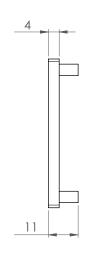

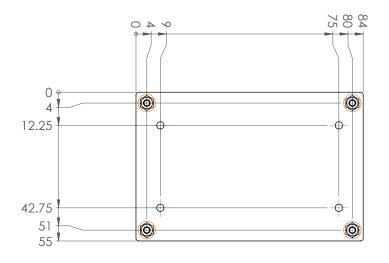

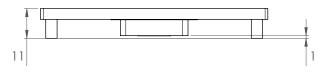

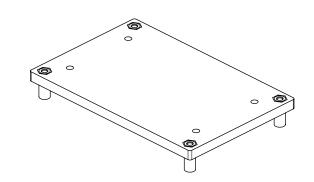

M2.5 x 11 mm threaded standoff for threaded version or ø2.7 x 11 mm non-threaded standoff for borehole version

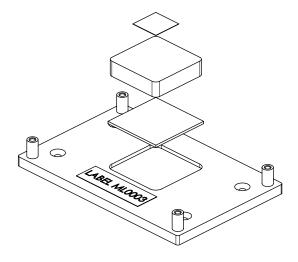

# 4.2 CSP Dimensions

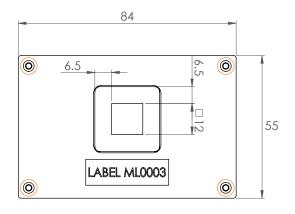

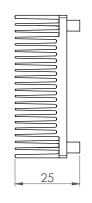

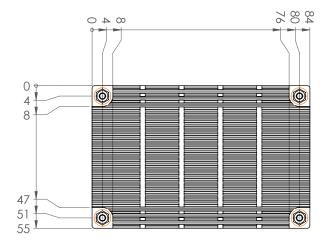

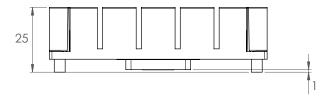

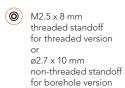

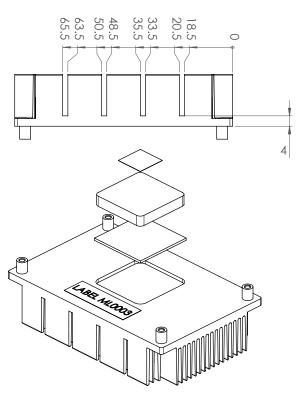

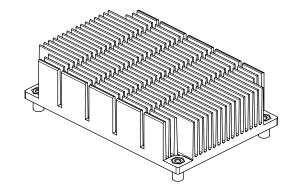

# 5 Connector Subsystems Rows A, B

The conga-MA3/MA3E is connected to the carrier board via a 220-pin connector (COM Express Type 10 pinout). This connector is broken down into two rows (rows A and B).

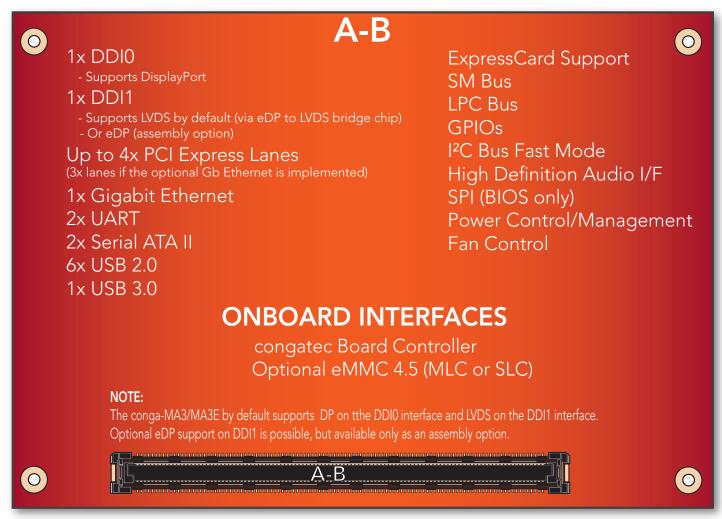

top view

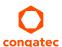

## 5.1 Connector Rows A and B

The following subsystems can be found on conga-MA3/MA3E COM Express connector rows A and B.

## 5.1.1 PCI Express™

The conga-MA3/MA3E by default offers up to 3 PCI Express externally on the connector (PCIe 0-2). It can also offer up to 4 PCI Express on the connector if the fourth PCI express lane (PCIe 3) is not used for Gigabit Ethernet controller. This option is only available as an assembly option.

The default configuration for the lanes on the COM Express connector is  $3 \times 1$ . A  $1 \times 2 + 1 \times 1$  configuration is also possible but requires special/customized BIOS. The configuration for the assembly option (4 PCI Express lanes) is  $4 \times 1$ . A  $2 \times 2$ ,  $1 \times 4$  or  $1 \times 2 + 2 \times 1$  configuration is also possible but requires special/customized BIOS.

The PCI Express interface is based on the PCI Express Specification 2.0 with Gen 1 (2.5Gb/s) and Gen 2 (5 Gb/s) speed. For more information refer to the conga-MA3 pinout table in section 8 "Signal Descriptions and Pinout Tables" and table 14 "PCI Express Signal Descriptions".

## 5.1.2 Gigabit Ethernet

The conga-MA3/MA3E offers a Gigabit Ethernet interface on the COM Express connector via the onboard Intel® I210 Gigabit Ethernet controller. This controller is connected to the Intel® Bay Trail SoC through the fourth PCI Express lane.

The Ethernet interface consists of 4 pairs of low voltage differential pair signals designated from GBE0\_MD0± to GBE0\_MD3± plus control signals for link activity indicators. These signals can be used to connect to a 10/100/1000 BaseT RJ45 connector with integrated or external isolation magnetics on the carrier board.

## 5.1.3 Serial ATA<sup>TM</sup> (SATA)

The conga-MA3/MA3E offers two SATA interfaces on the COM Express connector via a SATA host controller integrated in the Intel® Bay Trail SoC. The controller supports independent DMA operation and data transfer rates of 1.5 Gb/s and 3.0 Gb/s. It also supports two modes of operation - a legacy mode and AHCI mode. Software that uses legacy mode will not have AHCI capabilities.

For more information, refer to section 10 "BIOS Setup Description".

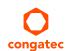

### 5.1.4 Universal Serial Bus

The conga-MA3/MA3E offers 7 USB ports (one USB 3.0 and six USB 2.0). Three of these ports (USB 0, USB1, & USB5) are routed directly from the SoC to the COM Express connector. The other four (USB2, USB3, USB4, & USB6) are routed to the connector via a 4-port USB hub.

#### 5.1.4.1 USB 2.0

The conga-MA3/MA3E offers 6 USB 2.0 interfaces on the COM Express connector. The EHCI host controller in the SoC supports these interfaces with high-speed, full-speed and low-speed USB signalling. The controller complies with USB standard 1.1 and 2.0. For more information about how the USB host controllers are routed, see section 7.3 "USB Port Mapping".

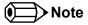

Only USB 2.0 port 1 can be used as a debug port.

#### 5.1.4.2 USB 3.0

The conga-MA3/MA3E offers one set of USB 3.0 Super Speed (SS) signals on the COM Express connector. These SS signals can be used with USB0, USB1 or USB5 to create a USB 3.0 port.

The USB 3.0 port is controlled by an xHCl host controller in the SoC. The host controller allows data transfers of up to 5 Gb/s and supports SuperSpeed, high-speed, full-speed and low-speed USB signalling. See section 7.3 for more information about USB port mapping.

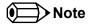

BIOS defaults the Super Speed signals to USB0. Custom BIOS is needed to connect the Super Speed signals to USB1 or USB5.

## 5.1.5 ExpressCard™

The conga-MA3/MA3E supports the implementation of ExpressCards, which requires the dedication of one USB port and a x1 PCI Express link for each ExpressCard used.

## 5.1.6 High Definition Audio (HDA) Interface

The conga-MA3/MA3E provides an interface that supports the connection of HDA audio codecs.

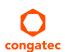

## 5.1.7 Digital Display Interface

The conga-MA3/MA3E offers two Digital Display Interfaces (DDI0 & DDI1) on the COM Express connector:

- DDIO supports DisplayPort 1.1
- DDI1 supports LVDS by default.

Optionally, DDI1 can support eDP instead (assembly option).

The supported display combinations are shown below:

Table 9 Display Combination

| Display 1       | Display 2       | Display 1                             | Display 2                             |
|-----------------|-----------------|---------------------------------------|---------------------------------------|
|                 |                 | Max. Resolution                       | Max. Resolution                       |
| DDI0 (DP++)     | DDI1 (LVDS/eDP) | 2560x1600 @60Hz (DP)                  | 1400x1050 @60Hz (single channel LVDS) |
| DDI1 (LVDS/eDP) | DDI0 (DP++)     | 1400x1050 @60Hz (single channel LVDS) | 2560x1600 @60Hz (DP)                  |

## 5.1.7.1 DisplayPort (DP)

DisplayPort (DP) is an open, industry standard digital display interface, that has been developed within the Video Electronics Standards Association (VESA). The DisplayPort specification defines a scalable digital display interface with optional audio and content protection capability. It defines a license-free, royalty-free, state-of-the-art digital audio/video interconnect, intended to be used primarily between a computer and its display monitor.

## 5.1.7.2 LVDS

The conga-MA3/MA3E offers a 24bpp single channel LVDS interface on the COM Express connector. The interface is provided by routing the onboard PTN3460 to the SoC's second Digital Display Interface (DDI1).

The PTN3460 processes incoming DisplayPort stream, converts the DP protocol to LVDS protocol and transmits the processed stream in LVDS format. It supports the single channel signalling on the conga-MA3/MA3E with color depths of 18 bits or 24 bits per pixel and pixel clock frequency up to 112 MHz.

#### 5.1.8 SD Card

The conga-MA3/MA3E offers a 4-bit SD interface for SD/MMC cards on the COM Express connector. The SD signals are multiplexed with GPIO signals and controlled by the congatec board controller. The SD card controller in the Storage Control Cluster of the SoC supports the SD interface with up to 832 Mb/s data rate using 4 parallel data lines.

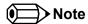

The SD driver for Win7/WES7 does not currently support all SD cards.

## 5.1.9 General Purpose Serial Interface (UART)

The conga-MA3/MA3E offers two UART interfaces. The pins are designated SER0\_TX, SER0\_RX, SER1\_TX and SER1\_RX. Data out of the module is on the \_TX pins. Hardware handshaking and hardware flow control are not supported. See table 23 "General Purpose Serial Interface Signal Descriptions" for the signal description.

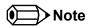

The onboard UART cannot be used in combination with an external, SuperIO based UART. They are mutually exclusive. The first UART is implemented as a legacy compatible UART while the second is implemented as HSUART. The HSUART is not legacy compatible. Compared with a legacy UART, it is limited in its feature set and requires a dedicated driver.

#### 5.1.10 LPC Bus

The conga-MA3/MA3E offers the LPC (Low Pin Count) bus. The LPC bus corresponds approximately to a serialized ISA bus yet with a significantly reduced number of signals and functionality. Due to the software compatibility to the ISA bus, I/O extensions such as additional serial ports can be easily implemented on an application specific carrier board using this bus. Only certain devices such as Super I/O or TPM chips can be implemented on the carrier board. See section 9.1.1 for more information about the LPC Bus

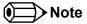

The Atom variants operate at a frequency of 33 MHz while the Celeron variants operate at 25 MHz.

#### 5.1.11 SPI

An SPI interface that supports booting from an external SPI flash is available on the conga-MA3/MA3E via the Intel® Bay Trail SoC . The interface is implemented on the conga-MA3/MA3E as an alternative interface for the BIOS flash device. An SPI flash device can be used as a replacement for the firmware hub.

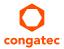

### 5.1.12 I<sup>2</sup>C Bus

The I<sup>2</sup>C bus is implemented through the congatec board controller. It provides a fast mode multi-master I<sup>2</sup>C bus.

#### 5.1.13 Power Control

#### PWR\_OK

Power OK from main power supply or carrier board voltage regulator circuitry. A high value indicates that the power is good and the module can start its onboard power sequencing. Carrier board hardware must drive this signal low until all power rails and clocks are stable. Releasing PWR\_OK too early or not driving it low at all can cause numerous boot up problems. It is a good design practice to delay the PWR\_OK signal a little (typically 100ms) after all carrier board power rails are up, to ensure a stable system. See screenshot below.

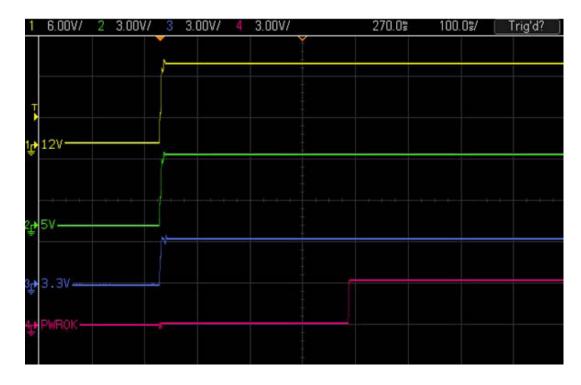

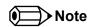

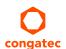

The module is kept in reset as long as the PWR\_OK is driven by carrier board hardware. It is strongly recommended that the carrier board hardware drives the signal low until it is safe to let the module boot-up.

The three typical usage scenarios for a carrier board design are:

- Connect PWR\_OK to the "power good" signal of an ATX type power supply.
- Connect PWR\_OK to the last voltage regulator in the chain on the carrier board.
- Simply pull PWR\_OK with a 1k resistor to the carrier board 3.3V power rail.

With this solution, you must make sure that by the time the 3.3V is up, all carrier board hardware is fully powered and all clocks are stable.

The conga-MA3/MA3E provides support for controlling ATX-style power supplies. When not using an ATX power supply then the conga-MA3/MA3E's pins SUS\_S3/PS\_ON, 5V\_SB, and PWRBTN# should be left unconnected.

#### SUS\_S3#/PS\_ON#

The SUS\_S3#/PS\_ON# (pin A15 on the COM Express connector) signal is an active-low output that can be used to turn on the main outputs of an ATX-style power supply. In order to accomplish this the signal must be inverted with an inverter/transistor that is supplied by standby voltage and is located on the carrier board.

#### PWRBTN#

When using ATX-style power supplies PWRBTN# (pin B12 on the COM Express connector) is used to connect to a momentary-contact, active-low debounced push-button input while the other terminal on the push-button must be connected to ground. This signal is internally pulled up to 3V\_SB using a 10k resistor. When PWRBTN# is asserted it indicates that an operator wants to turn the power on or off. The response to this signal from the system may vary as a result of modifications made in BIOS settings or by system software.

## **Power Supply Implementation Guidelines**

Input power of 4.75 - 20 volt is the sole operational power source for the conga-MA3/MA3E. The remaining necessary voltages are internally generated on the module using onboard voltage regulators. A carrier board designer should be aware of the following important information when designing a power supply for a conga-MA3/MA3E application:

• It has also been noticed that on some occasions, problems occur when using a 12V power supply that produces non monotonic voltage when powered up. The problem is that some internal circuits on the module (e.g. clock-generator chips) will generate their own reset signals when the supply voltage exceeds a certain voltage threshold. A voltage dip after passing this threshold may lead to these circuits becoming confused resulting in a malfunction. It must be mentioned that this problem is quite rare but has been observed in some mobile power supply applications. The best way to ensure that this problem is not encountered is to observe the power supply rise waveform through the use of an oscilloscope to determine if the rise is indeed monotonic and does not have any dips. This should be done during the power supply qualification phase therefore ensuring that the above mentioned problem doesn't arise in the application. For more information, see the "Power Supply Design Guide for Desktop Platform Form Factors" document at www.intel.com..

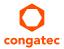

# 5.1.14 Power Management

ACPI 5.0 compliant with battery support. Also supports Suspend to RAM (S3).

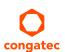

# 6 Additional Features

## 6.1 Onboard Interfaces

### 6.1.1 eMMC 4.5

The conga-MA3/MA3E offers an optional eMMC 4.5 flash (MLC/SLC) onboard. Changes to the onboard eMMC may occur during the lifespan of the module in order to keep up with the rapidly changing eMMC technology. The performance of the newer eMMC may vary depending on the eMMC technology.

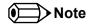

The eMMC drivers for Win7/WES7 are currently not provided by Intel.

For adequate operation of the eMMC, ensure that at least 15 % of the eMMC storage is reserved for vendor-specific functions.

## 6.1.2 congatec Board Controller (cBC)

The conga-MA3/MA3E is equipped with a Texas Instruments Tiva™ TM4E1231H6ZRBI microcontroller. This onboard microcontroller plays an important role for most of the congatec BIOS features. It fully isolates some of the embedded features such as system monitoring or the I²C bus from the x86 core architecture, which results in higher embedded feature performance and more reliability, even when the x86 processor is in a low power mode. It also ensures that the congatec embedded feature set is fully compatible amongst all congatec modules.

#### 6.1.2.1 Board Information

The cBC provides a rich data-set of manufacturing and board information such as serial number, EAN number, hardware and firmware revisions, and so on. It also keeps track of dynamically changing data like runtime meter and boot counter.

#### 6.1.2.2 Power Loss Control

The cBC has full control of the power-up of the module and therefore can be used to specify the behavior of the system after an AC power loss condition. Supported modes are "Always On", "Remain Off" and "Last State".

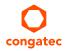

#### 6.1.2.3 Watchdog

The conga-MA3/MA3E is equipped with a multi stage watchdog solution that is triggered by software. The COM Express™ Specification does not provide support for external hardware triggering of the watchdog; therefore, the conga-MA3/MA3E does not support external hardware triggering.

For more information about the Watchdog feature, see the BIOS setup description section 10.4.1 of this document and application note AN3\_Watchdog.pdf on the congatec AG website at www.congatec.com.

#### 6.1.2.4 Fan Control

The conga-MA3/MA3E has additional signals and functions to further improve system management. One of these signals is an output signal called FAN\_PWMOUT that allows system fan control using a PWM (Pulse Width Modulation) output. Additionally, there is an input signal called FAN\_TACHOIN that provides the ability to monitor the system's fan RPMs (revolutions per minute). This signal must receive two pulses per revolution in order to produce an accurate reading. For this reason, a two pulse per revolution fan or similar hardware solution is recommended.

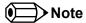

A four wire fan must be used to generate the correct speed readout.

For the correct fan control (FAN\_PWMOUT, FAN\_TACHIN) implementation, see the COM Express Design Guide.

## 6.1.2.5 General Purpose Input/Output

The conga-MA3/MA3E offers general purpose inputs and outputs for custom system design. These GPIOs are multiplexed with SD signals and are controlled by the cBC.

#### 6.1.2.6 I<sup>2</sup>C Bus

The conga-MA3/MA3E offers support for the frequently used  $I^2C$  bus. Thanks to the  $I^2C$  host controller in the cBC the  $I^2C$  bus is multimaster capable and runs at fast mode.

## 6.1.3 Embedded BIOS

The conga-MA3/MA3E is equipped with congatec Embedded BIOS, which is based on American Megatrends Inc. Aptio UEFI firmware. These are the most important embedded PC features:

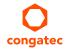

## 6.1.3.1 CMOS Backup in Non Volatile Memory

A copy of the CMOS memory (SRAM) is stored in the BIOS flash device. This prevents the system from not booting up with the correct system configuration if the backup battery (RTC battery) has failed. Additionally, it provides the ability to create systems that do not require a CMOS backup battery.

## 6.1.3.2 OEM CMOS Default Settings and OEM BIOS Logo

This feature allows system designers to create and store their own CMOS default configuration and BIOS logo (splash screen) within the BIOS flash device. Customized BIOS development by congatec for these changes is no longer necessary because customers can easily do these changes by themselves using the congatec system utility CGUTIL.

#### 6.1.3.3 OEM BIOS Code

With the congatec embedded BIOS it is even possible for system designers to add their own code to the BIOS POST process. Except for custom specific code, this feature can also be used to support Win XP SLP installation, Window 7 SLIC table, verb tables for HDA codecs, rare graphic modes and Super I/O controllers.

For more information about customizing the congatec embedded BIOS refer to the congatec System Utility user's guide, which is called CGUTLm1x.pdf and can be found on the congatec AG website at www.congatec.com or contact congatec technical support.

## 6.1.4 congatec Battery Management Interface

In order to facilitate the development of battery powered mobile systems based on embedded modules, congatec AG has defined an interface for the exchange of data between a CPU module (using an ACPI operating system) and a Smart Battery system. A system developed according to the congatec Battery Management Interface Specification can provide the battery management functions supported by an ACPI capable operating system (e.g. charge state of the battery, information about the battery, alarms/events for certain battery states, ...) without the need for any additional modifications to the system BIOS.

The conga-MA3/MA3E BIOS fully supports this interface. For more information about this subject visit the congatec website and view the following documents:

- congatec Battery Management Interface Specification
- Battery System Design Guide
- conga-SBM³ User's Guide

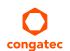

# 6.2 API Support (CGOS/EAPI)

In order to benefit from the above mentioned non-industry standard feature set, congatec provides an API that allows application software developers to easily integrate all these features into their code. The CGOS API (congatec Operating System Application Programming Interface) is the congatec proprietary API that is available for all commonly used Operating Systems such as Win32, Win64, Win CE, Linux. The architecture of the CGOS API driver provides the ability to write application software that runs unmodified on all congatec CPU modules. All the hardware related code is contained within the congatec embedded BIOS on the module. See section 1.1 of the CGOS API software developers guide, which is available on the congatec website.

Other COM (Computer on Modules) vendors offer similar driver solutions for these kind of embedded PC features, which are by nature proprietary. All the API solutions that can be found on the market are not compatible to each other. As a result, writing application software that can run on more than one vendor's COM is not so easy. Customers have to change their application software when switching to another COM vendor. EAPI (Embedded Application Programming Interface) is a programming interface defined by the PICMG that addresses this problem. With this unified API, it is now possible to run the same application on all vendor's COMs that offer EAPI driver support. Contact congated technical support for more information about EAPI.

# 6.3 Security Features

The conga-MA3/MA3E does not have an onboard TPM chip. It however supports carrier board mounted TPM, connected via the LPC bus.

# 6.4 Suspend to Ram

The Suspend to RAM feature is available on the conga-MA3/MA3E.

# 6.5 ECC Memory Support

Error-Correcting Code (ECC) memory is a memory system that tests for and corrects errors automatically, very often without the operating system being aware of it, let alone the user. As data are written into memory, ECC circuitry generates checksums from the binary sequences in the bytes and stores them in an additional seven bits of memory for 32-bit data paths or eight bits for 64-bit paths. When data are retrieved from memory, the checksum is recomputed to determine if any of the data bits have been corrupted.

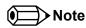

The conga-MA3 does not support ECC memory. Only the conga-MA3E supports ECC memory. The ECC memory can detect and correct single bit errors. It can detect but not correct double bit errors.

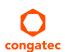

# 7 conga Tech Notes

The conga-MA3/MA3E has some technological features that require additional explanation. The following section will give the reader a better understanding of some of these features. This information will also help the user to better understand the information found in the system resources section of this user's guide as well as some of the setup nodes found in the BIOS Setup Description section.

# 7.1 Intel Bay Trail SoC Features

#### 7.1.1 Processor Core

The Intel Bay Trail Soc features Single, Dual or Quad Out-of-Order Execution processor cores. The cores are sub-divided into dual-core modules with each module sharing a 1 MB L2 cache (512 KB per core). Some of the features supported by the core are:

- Intel 64 architecture
- Intel Streaming SIMD Extensions 4.1 and 4.2
- Support for Intel VT-x
- Thermal management support vial Intel Thermal Monitor
- Uses Power Aware Interrupt Routing
- Uses 22 nm process technology

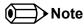

Intel Hyper-Threading technology is not supported (four cores execute four threads)

### 7.1.1.1 Intel Virtualization Technology

Intel® Virtualization Technology (Intel® VT) makes a single system appear as multiple independent systems to software. This allows multiple, independent operating systems to run simultaneously on a single system. Intel® VT comprises technology components to support virtualization of platforms based on Intel architecture microprocessors and chipsets. Intel® Virtualization Technology for IA-32, Intel® 64 and Intel® Architecture Intel® VT-x) added hardware support in the processor to improve the virtualization performance and robustness.

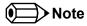

congatec does not offer virtual machine monitor (VMM) software. All VMM software support questions and queries should be directed to the VMM software vendor and not congatec technical support.

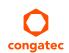

#### 7.1.1.2 AHCI

The Intel Bay Trail SoC provides hardware support for Advanced Host Controller Interface (AHCI), a programming interface for SATA host controllers. Platforms supporting AHCI may take advantage of performance features such as no master/slave designation for SATA devices (each device is treated as a master) and hardware-assisted native command queuing. AHCI also provides usability enhancements such as Hot-Plug.

#### Legacy Mode

When operating in legacy mode, the SATA controllers need two legacy IRQs (14 and 15) and are unable to share these IRQs with other devices. This is because the SATA controllers emulate the primary and secondary legacy IDE controllers.

#### Native Mode

Native mode allows the SATA controllers to operate as true PCI devices and therefore do not need dedicated legacy resources. This means they can be configured anywhere within the system. When either SATA controller 1 or 2 runs in native mode it only requires one PCI interrupt for both channels and also has the ability to share this interrupt with other devices in the system. Setting "Native IDE" mode in the BIOS setup program will automatically enable Native mode. See section 10.4.14 for more information about this.

Running in native mode frees up interrupt resources (IRQs 14 and 15) and decreases the chance that there may be a shortage of interrupts when installing devices.

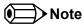

If your operating system supports native mode then congated AG recommends you enable it.

### 7.1.1.3 Thermal Management

ACPI is responsible for allowing the operating system to play an important part in the system's thermal management. This results in the operating system having the ability to take control of the operating environment by implementing cooling decisions according to the demands put on the CPU by the application.

The conga-MA3/MA3E ACPI thermal solution currently offers two different cooling policies.

#### Passive Cooling

When the temperature in the thermal zone must be reduced, the operating system can decrease the power consumption of the processor by throttling the processor clock. One of the advantages of this cooling policy is that passive cooling devices (in this case the processor) do not produce any noise. Use the "passive cooling trip point" setup node in the BIOS setup program to determine the temperature threshold that the operating system will use to start or stop the passive cooling procedure.

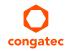

#### Critical Trip Point

If the temperature in the thermal zone reaches a critical point then the operating system will perform a system shut down in an orderly fashion in order to ensure that there is no damage done to the system as result of high temperatures. Use the "critical trip point" setup node in the BIOS setup program to determine the temperature threshold that the operating system will use to shut down the system.

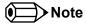

The end user must determine the cooling preferences for the system by using the setup nodes in the BIOS setup program to establish the appropriate trip points.

If passive cooling is activated and the processor temperature is above the trip point the processor clock is throttled. See section 12 of the ACPI Specification 2.0 C for more information about passive cooling.

### 7.2 ACPI Suspend Modes and Resume Events

conga-MA3/MA3E supports S3 (STR= Suspend to RAM). For more information about S3 wake events see section 10.4.8 "ACPI Configuration Submenu".

S4 (Suspend to Disk) is not supported by the BIOS (S4\_BIOS) but it is supported by the following operating systems (S4\_OS= Hibernate):

• Windows 7, Windows Vista, Windows XP and Linux

This table lists the "Wake Events" that resume the system from S3 unless otherwise stated in the "Conditions/Remarks" column:

| Wake Event                  | Conditions/Remarks                                                                                                    |
|-----------------------------|----------------------------------------------------------------------------------------------------|
| Power Button                | Wakes unconditionally from S3-S5.                                                                                                    |
| Onboard LAN Event           | Device driver must be configured for Wake On LAN support.                                                                                                    |
| PCI Express WAKE#           | Wakes unconditionally from S3-S5.                                                                                                    |
| PME#                        | Activate the wake up capabilities of a PCI device using Windows Device Manager configuration options for this device OR set Resume On PME# to Enabled in the Power setup menu.                                                                                                    |
| USB Mouse/Keyboard Event    | When Standby mode is set to S3, USB Hardware must be powered by standby power source.  Set USB Device Wakeup from S3/S4 to ENABLED in the ACPI setup menu (if setup node is available in BIOS setup program).  In Device Manager look for the keyboard/mouse devices. Go to the Power Management tab and check 'Allow this device to bring the computer out of standby'. |
| RTC Alarm                   | Activate and configure Resume On RTC Alarm in the Power setup menu. Only available in S5.                                                                                                    |
| Watchdog Power Button Event | Wakes unconditionally from S3-S5.                                                                                                    |

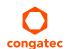

Copyright © 2014 congatec AG MA30\_MA3Em15 37/89

# 7.3 USB Port Mapping

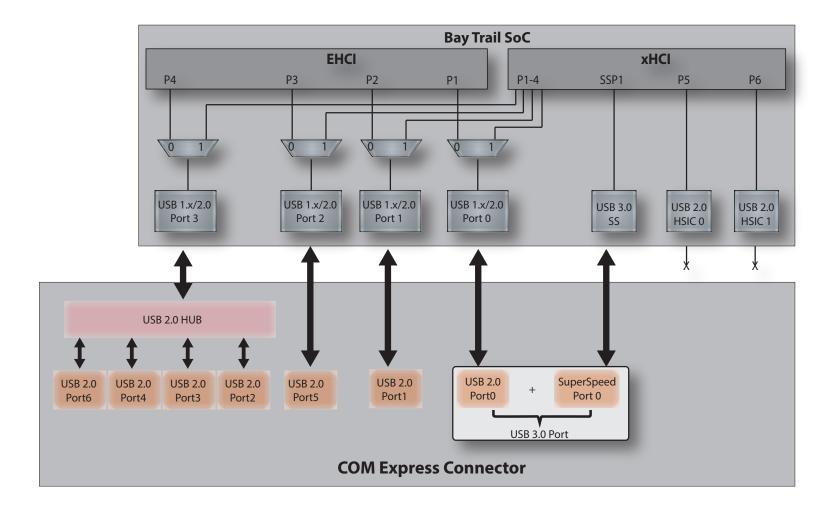

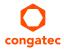

# 8 Signal Descriptions and Pinout Tables

The following section describes the signals found on COM Express™ Type 10 connectors used for congatec AG modules. The pinout of the modules complies with COM Express Type 10 Rev. 2.1.

The table below describes the terminology used in this section for the Signal Description tables. The PU/PD column indicates if a COM Express™ module pull-up or pull-down resistor has been used. If the field entry area in this column for the signal is empty, then no pull-up or pull-down resistor has been implemented by congatec.

The "#" symbol at the end of the signal name indicates that the active or asserted state occurs when the signal is at a low voltage level. When "#" is not present, the signal is asserted when at a high voltage level.

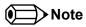

The Signal Description tables do not list internal pull-ups or pull-downs implemented by the chip vendors, only pull-ups or pull-downs implemented by congatec are listed. For information about the internal pull-ups or pull-downs implemented by the chip vendors, refer to the respective chip's datasheet.

Table 10 Signal Tables Terminology Descriptions

| Term       | Description                                                                                                    |
|------------|----------------------------------------------------------------------------------------------------|
| PU         | congatec implemented pull-up resistor                                                                                                    |
| PD         | congatec implemented pull-down resistor                                                                                                    |
| I/O 3.3V   | Bi-directional signal 3.3V                                                                                                    |
| I/O 5V     | Bi-directional signal 5V                                                                                                    |
| I 3.3V     | Input 3.3V                                                                                                    |
| I 5V       | Input 5V                                                                                                    |
| I/O 3.3VSB | Input 3.3V active in standby state                                                                                                    |
| O 3.3V     | Output 3.3V signal level                                                                                                    |
| O 5V       | Output 5V signal level                                                                                                    |
| OD         | Open drain output                                                                                                    |
| Р          | Power Input/Output                                                                                                    |
| DDC        | Display Data Channel                                                                                                    |
| PCIE       | In compliance with PCI Express Base Specification, Revision 2.0                                                                                             |
| SATA       | In compliance with Serial ATA specification Revision 2.6 and 3.0.                                                                                           |
| REF        | Reference voltage output. May be sourced from a module power plane.                                                                                         |
| PDS        | Pull-down strap. A module output pin that is either tied to GND or is not connected. Used to signal module capabilities (pinout type) to the Carrier Board. |

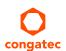

# 8.1 COM Express Connector Pinout

| Pin | Row A              | Pin | Row B             | Pin | Row A                 | Pin | Row B              |
|-----|--------------------|-----|-------------------|-----|-----------------------|-----|--------------------|
| A1  | GND(FIXED)         | B1  | GND(FIXED)        | A56 | RSVD                  | B56 | RSVD               |
| A2  | GBE0_MDI3-         | B2  | GBE0_ACT#         | A57 | GND                   | B57 | GPO2               |
| А3  | GBE0_MDI3+         | В3  | LPC_FRAME#        | A58 | PCIE_TX3+             | B58 | PCIE_RX3+          |
| A4  | GBE0_LINK100#      | B4  | LPC_AD0           | A59 | PCIE_TX3-             | B59 | PCIE_RX3-          |
| A5  | GBE0_LINK1000#     | B5  | LPC_AD1           | A60 | GND(FIXED)            | B60 | GND(FIXED)         |
| A6  | GBE0_MDI2-         | В6  | LPC_AD2           | A61 | PCIE_TX2+             | B61 | PCIE_RX2+          |
| A7  | GBE0_MDI2+         | В7  | LPC_AD3           | A62 | PCIE_TX2-             | B62 | PCIE_RX2-          |
| A8  | GBE0_LINK#         | В8  | LPC_DRQ0# (*)     | A63 | GPI1                  | B63 | GPO3               |
| A9  | GBE0_MDI1-         | В9  | LPC_DRQ1# (*)     | A64 | PCIE_TX1+             | B64 | PCIE_RX1+          |
| A10 | GBE0_MDI1+         | B10 | LPC_CLK           | A65 | PCIE_TX1-             | B65 | PCIE_RX1-          |
| A11 | GND(FIXED)         | B11 | GND(FIXED)        | A66 | GND                   | B66 | WAKE0#             |
| A12 | GBE0_MDI0-         | B12 | PWRBTN#           | A67 | GPI2                  | B67 | WAKE1# (**)        |
| A13 | GBE0_MDI0+         | B13 | SMB_CK            | A68 | PCIE_TX0+             | B68 | PCIE_RX0+          |
| A14 | GBE0_CTREF (*)     | B14 | SMB_DAT           | A69 | PCIE_TX0-             | B69 | PCIE_RX0-          |
| A15 | SUS_S3#            | B15 | SMB_ALERT#        | A70 | GND(FIXED)            | B70 | GND(FIXED)         |
| A16 | SATA0_TX+          | B16 | SATA1_TX+         | A71 | eDP_TX2+/LVDS_A0+     | B71 | DDI0_PAIR0+        |
| A17 | SATA0_TX-          | B17 | SATA1_TX-         | A72 | eDP_TX2-/LVDS_A0-     | B72 | DDI0_PAIR0-        |
| A18 | SUS_S4#            | B18 | SUS_STAT#         | A73 | eDP_TX1+/LVDS_A1+     | B73 | DDI0_PAIR1+        |
| A19 | SATA0_RX+          | B19 | SATA1_RX+         | A74 | eDP_TX1-/LVDS_A1-     | B74 | DDI0_PAIR1-        |
| A20 | SATA0_RX-          | B20 | SATA1_RX-         | A75 | eDP_TX0+/LVDS_A2+     | B75 | DDI0_PAIR2+        |
| A21 | GND(FIXED)         | B21 | GND(FIXED)        | A76 | eDP_TX0-/LVDS_A2-     | B76 | DDI0_PAIR2-        |
| A22 | USB_SSRX0-         | B22 | USB_SSTX0-        | A77 | eDP/LVDS_VDD_EN       | B77 | DDI0_PAIR4+ (*)    |
| A23 | USB_SSRX0+         | B23 | USB_SSTX0+        | A78 | LVDS_A3+              | B78 | DDI0_PAIR4- (*)    |
| A24 | SUS_S5#            | B24 | PWR_OK            | A79 | LVDS_A3-              | B79 | eDP/LVDS_BKLT_EN   |
| A25 | USB_SSRX1- (*)     | B25 | USB_SSTX1- (*)    | A80 | GND(FIXED)            | B80 | GND(FIXED)         |
| A26 | USB_SSRX1+ (*)     | B26 | USB_SSTX1+ (*)    | A81 | eDP_TX3+/LVDS_A_CK+   | B81 | DDI0_PAIR3+        |
| A27 | BATLOW#            | B27 | WDT               | A82 | eDP_TX3-/LVDS_A_CK-   | B82 | DDI0_PAIR3-        |
| A28 | (S)ATA_ACT#        | B28 | AC/HDA_SDIN2 (*)  | A83 | eDP_AUX+/LVDS_I2C_CK  | B83 | eDP/LVDS_BKLT_CTRL |
| A29 | AC/HDA_SYNC (**)   | B29 | AC/HDA_SDIN1 (*)  | A84 | eDP_AUX-/LVDS_I2C_DAT | B84 | VCC_5V_SBY         |
| A30 | AC/HDA_RST#        | B30 | AC/HDA_SDIN0 (**) | A85 | GPI3                  | B85 | VCC_5V_SBY         |
| A31 | GND(FIXED)         | B31 | GND(FIXED)        | A86 | RSVD                  | B86 | VCC_5V_SBY         |
| A32 | AC/HDA_BITCLK (**) | B32 | SPKR              | A87 | eDP_HPD               | B87 | VCC_5V_SBY         |
| A33 | AC/HDA_SDOUT (**)  | B33 | I2C_CK            | A88 | PCIE_CLK_REF+         | B88 | BIOS_DIS1#         |
| A34 | BIOS_DIS0#         | B34 | I2C_DAT           | A89 | PCIE_CLK_REF-         | B89 | DD0_HPD            |
| A35 | THRMTRIP#          | B35 | THRM#             | A90 | GND(FIXED)            | B90 | GND(FIXED)         |
| A36 | USB6-              | B36 | USB7- (*)         | A91 | SPI_POWER             | B91 | DDI0_PAIR5+ (*)    |
| A37 | USB6+              | B37 | USB7+ (*)         | A92 | SPI_MISO (**)         | B92 | DDI0_PAIR5- (*)    |
| A38 | USB_6_7_OC#        | B38 | USB_4_5_OC#       | A93 | GPO0                  | B93 | DDI0_PAIR6+ (*)    |

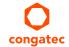

| Pin | Row A           | Pin | Row B        | Pin  | Row A         | Pin  | Row B              |
|-----|-----------------|-----|--------------|------|---------------|------|--------------------|
| A39 | USB4-           | B39 | USB5-        | A94  | SPI_CLK (**)  | B94  | DDI0_PAIR6- (*)    |
| A40 | USB4+           | B40 | USB5+        | A95  | SPI_MOSI (**) | B95  | DDI0_DDC_AUX_SEL   |
| A41 | GND(FIXED)      | B41 | GND(FIXED)   | A96  | TPM_PP (*)    | B96  | RSVD               |
| A42 | USB2-           | B42 | USB3-        | A97  | TYPE10#       | B97  | SPI_CS# (**)       |
| A43 | USB2+           | B43 | USB3+        | A98  | SER0_TX (**)  | B98  | DDI0_CTRLCLK_AUX+  |
| A44 | USB_2_3_OC#     | B44 | USB_0_1_OC#  | A99  | SER0_RX (**)  | B99  | DDI0_CTRLDATA_AUX- |
| A45 | USB0-           | B45 | USB1-        | A100 | GND(FIXED)    | B100 | GND(FIXED)         |
| A46 | USB0+           | B46 | USB1+        | A101 | SER1_TX (**)  | B101 | FAN_PWMOUT         |
| A47 | VCC_RTC         | B47 | EXCD1_PERST# | A102 | SER1_RX (**)  | B102 | FAN_TACHIN         |
| A48 | EXCD0_PERST#    | B48 | EXCD1_CPPE#  | A103 | LID#          | B103 | SLEEP#             |
| A49 | EXCD0_CPPE#     | B49 | SYS_RESET#   | A104 | VCC_12V       | B104 | VCC_12V            |
| A50 | LPC_SERIRQ (**) | B50 | CB_RESET#    | A105 | VCC_12V       | B105 | VCC_12V            |
| A51 | GND(FIXED)      | B51 | GND(FIXED)   | A106 | VCC_12V       | B106 | VCC_12V            |
| A52 | RSVD            | B52 | RSVD         | A107 | VCC_12V       | B107 | VCC_12V            |
| A53 | RSVD            | B53 | RSVD         | A108 | VCC_12V       | B108 | VCC_12V            |
| A54 | GPI0            | B54 | GPO1         | A109 | VCC_12V       | B109 | VCC_12V            |
| A55 | RSVD            | B55 | RSVD         | A110 | GND(FIXED)    | B110 | GND(FIXED)         |

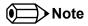

The signals marked with asterisk (\*) are not supported or connected on the conga-MA3/MA3E.

On Intel Bay Trail SoC, the signals marked with asterisks (\*\*) have voltage levels that are different from the levels defined in the COM Express Specification. To comply with the COM Express Specification, the signals are routed through bidirectional level shifters on the module.

The bidirectional level shifters by nature have limited driving strenght. congatec therefore recommends that you route these signals as short as possible.

## 8.2 COM Express Connector Signal Descriptions

Table 11 High Definition Audio Link Signals Descriptions

| Signal                | Pin #   | Description                                                                                                    | I/O    | PU/PD           | Comment                                                             |
|-----------------------|---------|----------------------------------------------------------------------------------------------------|--------|-----------------|---------------------------------------------------------------------|
| AC/HDA_RST#           | A30     | High Definition Audio Reset: This signal is the master hardware reset to external codec(s).                                                                                                    | O 3.3V |                 | AC'97 codecs are not supported.                                     |
| AC/HDA_SYNC (**)      | A29     | High Definition Audio Sync: This signal is a 48 kHz fixed rate sample sync to the codec(s). It is also used to encode the stream number.                                                                | O 3.3V |                 | AC'97 codecs are not supported.                                     |
| AC/HDA_BITCLK (**)    | A32     | High Definition Audio Bit Clock Output: This signal is a 24.000MHz serial data clock generated by the Intel® High Definition Audio controller.                                                          | O 3.3V |                 | AC'97 codecs are not supported.                                     |
| AC/HDA_SDOUT (**)     | A33     | High Definition Audio Serial Data Out: This signal is the serial TDM data output to the codec(s). This serial output is double-pumped for a bit rate of 48 Mb/s for Intel® High Definition Audio.       | O 3.3V | PU 1K<br>3.3VSB | AC'97 codecs are not supported.                                     |
| AC/HDA_SDIN[2:0] (**) | B28-B30 | High Definition Audio Serial Data In [0]: These signals are serial TDM data inputs from the three codecs. The serial input is single-pumped for a bit rate of 24 Mb/s for Intel® High Definition Audio. |        | PD 100K         | AC'97 codecs are not supported.<br>HDA_SDIN[2:1] are not connected. |

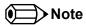

On Intel Bay Trail SoC, the signals marked with asterisks (\*\*) have voltage levels that are different from the levels defined in the COM Express Specification. To comply with the COM Express Specification, the signals are routed through bidirectional level shifters on the module.

The bidirectional level shifters by nature have limited driving strenght. congatec therefore recommends that you route these signals as short as possible.

Table 12 Gigabit Ethernet Signal Descriptions

| Gigabit Ethernet | Pin # | Description            |                               |                     |                                               | I/O      | PU/PD | Comment      |
|------------------|-------|------------------------|-------------------------------|---------------------|-----------------------------------------------|----------|-------|--------------|
| GBE0_MDI0+       | A13   | Gigabit Ethernet Cont  | roller 0: Media Depender      | nt Interface Differ | rential Pairs 0, 1, 2, 3. The MDI can operate | I/O      |       | Twisted pair |
| GBE0_MDI0-       | A12   | in 1000, 100, and 10Ml | oit/sec modes. Some pair      | s are unused in s   | ome modes according to the following:         | Analog   |       | signals for  |
| GBE0_MDI1+       | A10   |                        | 1000                          | 100                 | 10                                            |          |       | external     |
| GBE0_MDI1-       | A9    | MDI[0]+/-              | B1 DA+/-                      | TX+/-               | TX+/-                                         |          |       | transformer. |
| GBE0_MDI2+       | A7    | MDI[1]+/-              | B1 DB+/-                      | RX+/-               | RX+/-                                         | -        |       |              |
| GBE0_MDI2-       | A6    |                        |                               | 10(1)               | 10(1)                                         | -        |       |              |
| GBE0_MDI3+       | A3    | MDI[2]+/-              | B1_DC+/-                      |                     |                                               | _        |       |              |
| GBE0_MDI3-       | A2    | MDI[3]+/-              | B1_DD+/-                      |                     |                                               |          |       |              |
| GBE0_ACT#        | B2    | Gigabit Ethernet Cont  | roller 0 activity indicator,  |                     | O 3.3VSB                                      |          |       |              |
| GBE0_LINK#       | A8    | Gigabit Ethernet Cont  | roller 0 link indicator, acti | O 3.3VSB            |                                               |          |       |              |
| GBE0_LINK100#    | A4    | Gigabit Ethernet Cont  | roller 0 100Mbit/sec link i   | ndicator, active lo | DW.                                           | O 3.3VSB |       |              |

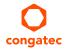

| Gigabit Ethernet | Pin # | Description                                                                                                    | I/O      | PU/PD | Comment       |
|------------------|-------|----------------------------------------------------------------------------------------------------|----------|-------|---------------|
| GBE0_LINK1000#   | A5    | Gigabit Ethernet Controller 0 1000Mbit/sec link indicator, active low.                                                                                                    | O 3.3VSB |       |               |
| GBE0_CTREF       |       | Reference voltage for Carrier Board Ethernet channel 0 magnetics center tap. The reference voltage is determined by the requirements of the module PHY and may be as low as 0V and as high as 3.3V. The reference voltage output shall be current limited on the module. In the case in which the reference is shorted to ground, the current shall be limited to 250mA or less. |          |       | Not connected |

### Table 13 Serial ATA Signal Descriptions

| Signal    | Pin # | Description                                              | I/O    | PU/PD | Comment                                         |
|-----------|-------|----------------------------------------------------------|--------|-------|-------------------------------------------------|
| SATA0_RX+ | A19   | Serial ATA channel 0, Receive Input differential pair.   | I SATA |       | Supports Serial ATA specification, Revision 2.6 |
| SATA0_RX- | A20   |                                                          |        |       |                                                 |
| SATA0_TX+ | A16   | Serial ATA channel 0, Transmit Output differential pair. | O SATA |       | Supports Serial ATA specification, Revision 2.6 |
| SATA0_TX- | A17   |                                                          |        |       |                                                 |
| SATA1_RX+ | B19   | Serial ATA channel 1, Receive Input differential pair.   | I SATA |       | Supports Serial ATA specification, Revision 2.6 |
| SATA1_RX- | B20   |                                                          |        |       |                                                 |
| SATA1_TX+ | B16   | Serial ATA channel 1, Transmit Output differential pair. | O SATA |       | Supports Serial ATA specification, Revision 2.6 |
| SATA1_TX- | B17   |                                                          |        |       |                                                 |

## Table 14 PCI Express Signal Descriptions (general purpose)

| Signal                              | Pin #      | Description                                                   | I/O    | PU/PD | Comment                                                                                                    |
|-------------------------------------|------------|---------------------------------------------------------------|--------|-------|----------------------------------------------------------------------------------------------------|
| PCIE_RX0+                           | B68        | PCI Express channel 0, Receive Input differential pair.       | I PCIE |       | Supports PCI Express Base Specification, Revision 2.0                                                                                  |
| PCIE_RX0-<br>PCIE_TX0+<br>PCIE_TX0- | A68<br>A69 | PCI Express channel 0, Transmit Output differential pair.     | O PCIE |       | Supports PCI Express Base Specification, Revision 2.0                                                                                  |
| PCIE_RX1+<br>PCIE_RX1-              | B64<br>B65 | PCI Express channel 1, Receive Input differential pair.       | I PCIE |       | Supports PCI Express Base Specification, Revision 2.0                                                                                  |
| PCIE_TX1+<br>PCIE_TX1-              | A64<br>A65 | PCI Express channel 1, Transmit Output differential pair.     | O PCIE |       | Supports PCI Express Base Specification, Revision 2.0                                                                                  |
| PCIE_RX2+<br>PCIE_RX2-              | B61<br>B62 | PCI Express channel 2, Receive Input differential pair.       | I PCIE |       | Supports PCI Express Base Specification, Revision 2.0                                                                                  |
| PCIE_TX2+<br>PCIE_TX2-              | A61<br>A62 | PCI Express channel 2, Transmit Output differential pair.     | O PCIE |       | Supports PCI Express Base Specification, Revision 2.0                                                                                  |
| PCIE_RX3+<br>PCIE_RX3-              | B58<br>B59 | PCI Express channel 3, Receive Input differential pair.       | I PCIE |       | Supports PCI Express Base Specification, Revision 2.0                                                                                  |
| PCIE_TX3+<br>PCIE_TX3-              | A58<br>A59 | PCI Express channel 3, Transmit Output differential pair.     | O PCIE |       | Supports PCI Express Base Specification, Revision 2.0                                                                                  |
| PCIE_CLK_REF+<br>PCIE_CLK_REF-      | A88<br>A89 | PCI Express Reference Clock output for all PCI Express lanes. | O PCIE |       | A PCI Express Gen2/3 compliant clock buffer chip must be used on the carrier board if more than one PCI Express device is designed in. |

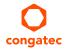

Table 15 ExpressCard Support Pins Signal Descriptions

| Signal       | Pin # | Description                       | I/O    | PU/PD       | Comment |
|--------------|-------|-----------------------------------|--------|-------------|---------|
| EXCD0_CPPE#  | A49   | ExpressCard capable card request. | 1 3.3V | PU 10k 3.3V |         |
| EXCD1_CPPE#  | B48   |                                   |        |             |         |
| EXCD0_PERST# | A48   | ExpressCard Reset                 | O 3.3V | PU 10k 3.3V |         |
| EXCD1_PERST# | B47   |                                   |        |             |         |

Table 16 USB Signal Descriptions

| Signal                   | Pin #      | Description                                                                                                    | I/O      | PU/PD            | Comment                                                                                                    |
|--------------------------|------------|----------------------------------------------------------------------------------------------------|----------|------------------|----------------------------------------------------------------------------------------------------|
| USB0+<br>USB0-           | A46<br>A45 | USB Port 0 differential data pairs                                                                                                    | 1/0      |                  | USB 2.0 compliant. Backwards compatible to USB 1.1 Default port to form Native USB 3.0 port                      |
| USB1+<br>USB1-           | B46<br>B45 | USB Port 1 differential data pairs                                                                                                    | 1/0      |                  | USB 2.0 compliant. Backwards compatible to USB 1.1<br>Native USB port. Only this port can be used as debug port. |
| USB2+<br>USB2-           | A43<br>A42 | USB Port 2 differential data pairs                                                                                                    | 1/0      |                  | USB 2.0 compliant. Backwards compatible to USB 1.1 Routed via on-module USB hub.                                 |
| USB3+<br>USB3-           | B43<br>B42 | USB Port 3 differential data pairs                                                                                                    | 1/0      |                  | USB 2.0 compliant. Backwards compatible to USB 1.1<br>Routed via on-module USB hub.                              |
| USB4+<br>USB4-           | A40<br>A39 | USB Port 4 differential data pairs                                                                                                    | 1/0      |                  | USB 2.0 compliant. Backwards compatible to USB 1.1<br>Routed via on-module USB hub.                              |
| USB5+<br>USB5-           | B40<br>B39 | USB Port 5 differential data pairs                                                                                                    | 1/0      |                  | USB 2.0 compliant. Backwards compatible to USB 1.1<br>Native USB port                                            |
| USB6+<br>USB6-           | A37<br>A36 | USB Port 6 differential data pairs                                                                                                    | 1/0      |                  | USB 2.0 compliant. Backwards compatible to USB 1.1 Routed via on-module USB hub.                                 |
| USB7+<br>USB7-           | B37<br>B36 | USB Port 7 differential data pairs                                                                                                    | 1/0      |                  | Not connected                                                                                                    |
| USB_0_1_OC#              | B44        | USB over-current sense, USB ports 0 and 1. A pull-up for this line shall be present on the module. An open drain driver from a USB current monitor on the carrier board may drive this line low. | I 3.3VSB | PU 10k<br>3.3VSB | Do not pull this line high on the carrier board.                                                                 |
| USB_2_3_OC#              | A44        | USB over-current sense, USB ports 2 and 3. A pull-up for this line shall be present on the module. An open drain driver from a USB current monitor on the carrier board may drive this line low. | I 3.3VSB | PU 10k<br>3.3VSB | Do not pull this line high on the carrier board.                                                                 |
| USB_4_5_OC#              | B38        | USB over-current sense, USB ports 4 and 5. A pull-up for this line shall be present on the module. An open drain driver from a USB current monitor on the carrier board may drive this line low. | I 3.3VSB | PU 10k<br>3.3VSB | Do not pull this line high on the carrier board.                                                                 |
| USB_6_7_OC#              | A38        | USB over-current sense, USB ports 6 and 7. A pull-up for this line shall be present on the module. An open drain driver from a USB current monitor on the carrier board may drive this line low. | I 3.3VSB | PU 10k<br>3.3VSB | Do not pull this line high on the carrier board.                                                                 |
| USB_SSTX0+<br>USB_SSTX0- | B23<br>B22 | Additional transmit signal differential pairs for the SuperSpeed USB data path.                                                                                                    | O PCle   |                  |                                                                                                    |

| Signal     | Pin # | Description                                                          | I/O    | PU/PD | Comment        |
|------------|-------|----------------------------------------------------------------------|--------|-------|----------------|
| USB_SSTX1+ | B26   | Additional transmit signal differential pairs for the SuperSpeed USB | O PCle |       | Not connected. |
| USB_SSTX1- | B25   | data path.                                                           |        |       |                |
| USB_SSRX0+ | A23   | Additional receive signal differential pairs for the SuperSpeed USB  | I PCle |       |                |
| USB_SSRX0- | A22   | data path.                                                           |        |       |                |
| USB_SSRX1+ | A26   | Additional receive signal differential pairs for the SuperSpeed USB  | I PCle |       | Not connected. |
| USB_SSRX1- | A25   | data path.                                                           |        |       |                |

## Table 17 LVDS Signal Descriptions

| Signal         | Pin # | Description                                          | I/O      | PU/PD       | Comment                |
|----------------|-------|------------------------------------------------------|----------|-------------|------------------------|
| LVDS_A0+       | A71   | LVDS Channel A differential pair 0                   | O LVDS   |             | LVDS (default)         |
| eDP_TX2+       |       | Embedded Display Port channel 0 differential pair 2  | O eDP    |             | Build-time option: eDP |
| LVDS_A0-       | A72   | LVDS Channel A differential pair 0                   | O LVDS   |             | LVDS (default)         |
| eDP_TX2-       |       | Embedded Display Port channel 0 differential pair 2  | O eDP    |             | Build-time option: eDP |
| LVDS_A1+       | A73   | LVDS Channel A differential pair 1                   | O LVDS   |             | LVDS (default)         |
| eDP_TX1+       |       | Embedded Display Port channel 0 differential pair 1  | O eDP    |             | Build-time option: eDP |
| LVDS_A1-       | A74   | LVDS Channel A differential pair 1                   | O LVDS   |             | LVDS (default)         |
| eDP_TX1-       |       | Embedded Display Port channel 0 differential pair 1  | O eDP    |             | Build-time option: eDP |
| LVDS_A2+       | A75   | LVDS Channel A differential pair 2                   | O LVDS   |             | LVDS (default)         |
| eDP_TX0+       |       | Embedded Display Port channel 0 differential pair 0  | O eDP    |             | Build-time option: eDP |
| LVDS_A2-       | A76   | LVDS Channel A differential pair 2                   | O LVDS   |             | LVDS (default)         |
| eDP_TX0-       |       | Embedded Display Port channel 0 differential pair 0  | O eDP    |             | Build-time option: eDP |
| LVDS_A3+       | A78   | LVDS Channel A differential pair 3                   |          |             |                        |
| LVDS_A3-       | A79   | LVDS Channel A differential pair 3                   |          |             |                        |
| LVDS_A_CK+     | A81   | LVDS Channel A differential clock                    | O LVDS   |             | LVDS (default)         |
| eDP_TX3+       |       | Embedded Display Port channel 0 differential pair 3  | O eDP    |             | Build-time option: eDP |
| LVDS_A_CK-     | A82   | LVDS Channel A differential clock                    | O LVDS   |             | LVDS (default)         |
| eDP_TX3-       |       | Embedded Display Port channel 0 differential pair 3  | O eDP    |             | Build-time option: eDP |
| LVDS_VDD_EN    | A77   | Panel power enable                                   | O 3.3V   | PD 10k      | LVDS (default)         |
| eDP_VDD_EN     |       |                                                      |          |             | Build-time option: eDP |
| LVDS_BKLT_EN   | B79   | Panel backlight enable                               | O 3.3V   | PD 10k      | LVDS (default)         |
| eDP_BKLT_EN    |       |                                                      |          |             | Build-time option: eDP |
| LVDS_BKLT_CTRL | B83   | Panel backlight brightness control                   | O 3.3V   |             | LVDS (default)         |
| eDP_BKLT_CTRL  |       |                                                      |          |             | Build-time option: eDP |
| LVDS_I2C_CK    | A83   | DDC lines used for flat panel detection and control. | O 3.3V   | PU 2k2 3.3V | LVDS (default)         |
| eDP_AUX+       |       | Embedded Display Port AUX channel pair               |          |             | Build-time option: eDP |
| LVDS_I2C_DAT   | A84   | DDC lines used for flat panel detection and control. | I/O 3.3V | PU 2k2 3.3V | LVDS (default)         |
| eDP_AUX-       |       | Embedded Display Port AUX channel pair               |          |             | Build-time option: eDP |

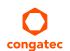

#### Table 18 LPC Signal Descriptions

| Signal          | Pin # | Description                                   | I/O         | PU/PD | Comment       |
|-----------------|-------|-----------------------------------------------|-------------|-------|---------------|
| LPC_AD[0:3]     | B4-B7 | LPC multiplexed address, command and data bus | I/O 3.3V    |       |               |
| LPC_FRAME#      | В3    | LPC frame indicates the start of an LPC cycle | O 3.3V      |       |               |
| LPC_DRQ[0:1]#   | B8-B9 | LPC serial DMA request                        | I 3.3V      |       | Not connected |
| LPC_SERIRQ (**) | A50   | LPC serial interrupt                          | I/O OD 3.3V |       |               |
| LPC_CLK         | B10   | LPC clock output - 33MHz for Bay Trail-I.     | O 3.3V      |       |               |
|                 |       | 25MHz for Bay Trail-M and D                   |             |       |               |

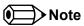

On Intel Bay Trail SoC, the signal marked with asterisks (\*\*) has different voltage level from the level defined in the COM Express Specification. To comply with the COM Express Specification, the signal is routed through bidirectional level shifter on the module.

Bidirectional level shifters by nature have limited driving strenght. congatec therefore recommends that you route this signal as short as possible.

Table 19 SPI Interface Signal Descriptions

| Signal        | Pin # | Description                                                                         | I/O      | PU/PD  | Comment                                        |
|---------------|-------|-------------------------------------------------------------------------------------|----------|--------|------------------------------------------------|
| SPI_CS# (**)  | B97   | Chip select for carrier board SPI.                                                  | O 3.3VSB |        | Carrier shall pull to SPI_POWER when           |
|               |       |                                                                                     |          |        | external SPI provided but not used.            |
| SPI_MISO (**) | A92   | Master Input Slave Output: SPI output data from carrier board SPI device to module. | I 3.3VSB |        |                                                |
| SPI_MOSI (**) | A95   | Master Output Slave Input: SPI output data from module to carrier board SPI.        | O 3.3VSB |        |                                                |
| SPI_CLK (**)  | A94   | Clock from module to carrier board SPI BIOS flash.                                  | O 3.3VSB |        |                                                |
| SPI_POWER     | A91   | Power source for carrier board SPI BIOS flash. SPI_POWER shall be used to power     | + 3.3VSB |        |                                                |
|               |       | SPI BIOS flash on the carrier only.                                                 |          |        |                                                |
| BIOS_DIS0#    | A34   | Selection strap to determine the BIOS boot device.                                  | 13.3VSB  | PU 10K | Carrier shall pull to GND or leave no-connect. |
|               |       |                                                                                     |          | 3.3VSB |                                                |
| BIOS_DIS1#    | B88   | Selection strap to determine the BIOS boot device. Ground to select external SPI    | I 3.3VSB | PU 10K | Carrier shall pull to GND or leave no-connect  |
|               |       | device. Pull high or leave no-connect to select on-module BIOS flash                |          | 3.3VSB |                                                |

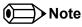

On Intel Bay Trail SoC, the signals marked with asterisks (\*\*) have voltage levels that are different from the levels defined in the COM Express Specification. To comply with the COM Express Specification, the signals are routed through bidirectional level shifters on the module.

The bidirectional level shifters by nature have limited driving strenght. congatec therefore recommends that you route these signals as short as possible.

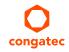

Table 20 DDI Signal Description

| Signal             | Pin # | Description                                                                   | I/O    | PU/PD                 | Comment                      |
|--------------------|-------|-------------------------------------------------------------------------------|--------|-----------------------|------------------------------|
| DDI0_PAIR0+        | B71   | Digital Display Interface 0 Pair 0 differential pairs                         | 0      |                       | Only TMDS/DP option, no SDVO |
| DDI0_PAIR0-        | B72   |                                                                               |        |                       |                              |
| DDI0_PAIR1+        | B73   | Digital Display Interface 0 Pair 1 differential pairs                         | 0      |                       | Only TMDS/DP option, no SDVO |
| DDI0_PAIR1-        | B74   |                                                                               |        |                       |                              |
| DDI0_PAIR2+        | B75   | Digital Display Interface 0 Pair 2 differential pairs                         | 0      |                       | Only TMDS/DP option, no SDVO |
| DDI0_PAIR2-        | B76   |                                                                               |        |                       |                              |
| DDI0_PAIR3+        | B81   | Digital Display Interface 0 Pair 3 differential pairs                         | 0      |                       | Only TMDS/DP option, no SDVO |
| DDI0_PAIR3-        | B82   |                                                                               |        |                       |                              |
| DDI0_HPD           | B89   | Digital Display Interface Hot Plug Detect                                     | I 3.3V | PD 1M                 |                              |
| DDI0_CTRLCLK_AUX+  | B98   | DP AUX+ function if DDI1_DDC_AUX_SEL is no connect.                           | 1/0    | PD100k @ DP mode      |                              |
|                    |       | TMDS I2C CTRLCLK if DDI1_DDC_AUX_SEL is pulled high                           | I/O OD | PU 5k 3.3V @ TMDS     |                              |
|                    |       | , ,                                                                           | 3.3V   | mode                  |                              |
| DDI0_CTRLDATA_AUX- | B99   | DP AUX- function if DDI1_DDC_AUX_SEL is no connect.                           | 1/0    | PU 100k 3.3V@ DP mode |                              |
|                    |       | TMDS I2C CTRLDATA if DDI1_DDC_AUX_SEL is pulled high                          | I/O OD | PU 5k 3.3V @ TMDS     |                              |
|                    |       |                                                                               | 3.3V   | mode                  |                              |
| DDI0_DDC_AUX_SEL   | B95   | Selects the function of DDI0_CTRLCLK_AUX+ and DDI0_CTRLDATA_                  | I 3.3V | PD 1M                 |                              |
|                    |       | AUX This pin shall have a IM pull-down to logic ground on the module.         |        |                       |                              |
|                    |       | If this input is floating, the AUX pair is used for the DP AUX+/- signals. If |        |                       |                              |
|                    |       | pulled-high, the AUX pair contains the CTRLCLK and CTRLDATA signals.          |        |                       |                              |

Table 21 DisplayPort (DP) Signal Descriptions

| Signal     | Pin # | Description                                                            | I/O    | PU/PD | Comment |
|------------|-------|------------------------------------------------------------------------|--------|-------|---------|
| DP0_LANE0+ | B71   | Uni-directional main link for the transport of isochronous streams and | 0      |       |         |
| DP0_LANE0- | B72   | secondary data.                                                        |        |       |         |
| DP0_LANE1+ | B73   | Uni-directional main link for the transport of isochronous streams and | 0      |       |         |
| DP0_LANE1- | B74   | secondary data.                                                        |        |       |         |
| DP0_LANE2+ | B75   | Uni-directional main link for the transport of isochronous streams and | 0      |       |         |
| DP0_LANE2- | B76   | secondary data.                                                        |        |       |         |
| DP0_LANE3+ | B81   | Uni-directional main link for the transport of isochronous streams and | 0      |       |         |
| DP0_LANE3- | B82   | secondary data.                                                        |        |       |         |
| DP0_HPD    | B89   | Detection of Hot Plug / Unplug and notification of the link layer.     | I 3.3V | PD 1M |         |
|            |       |                                                                        |        |       |         |

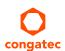

| Signal   | Pin # | Description                                                                                                    | I/O | PU/PD           | Comment |
|----------|-------|----------------------------------------------------------------------------------------------------|-----|-----------------|---------|
| DP0_AUX+ | B98   | Half-duplex bi-directional AUX channel for services such as link configuration or maintenance and EDID access. | 1/0 | PD 100k         |         |
| DP0_AUX- | B99   | Half-duplex bi-directional AUX channel for services such as link configuration or maintenance and EDID access. | I/O | PU 100k<br>3.3V |         |

Table 22 TMDS Signal Descriptions

| Signal                       | Pin #      | Description                          | I/O         | PU/PD         | Comment |
|------------------------------|------------|--------------------------------------|-------------|---------------|---------|
| TMDS0_DATA2+<br>TMDS0_DATA2- | B71<br>B72 | TMDS lane 2 differential pair.       | 0           |               |         |
| TMDS0_DATA1+<br>TMDS0_DATA1- | B73<br>B74 | TMDS lane 1 differential pair.       | 0           |               |         |
| TMDS0_DATA0+<br>TMDS0_DATA0- | B75<br>B76 | TMDS lane 0 differential pair.       | 0           |               |         |
| TMDS0_CLK +<br>TMDS0_CLK -   | B81<br>B82 | TMDS Clock output differential pair. | 0           |               |         |
| HDMI0_HPD                    | B89        | TMDS Hot-plug detect.                | I           | PD 1M         |         |
| HDMI0_CTRLCLK                | B98        | TMDS I <sup>2</sup> C Control Clock  | I/O OD 3.3V | PU 5k<br>3.3V |         |
| HDMI0_CTRLDATA               | B99        | TMDS I <sup>2</sup> C Control Data   | I/O OD 3.3V | PU 5k<br>3.3V |         |

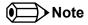

The conga-MA3/MA3E does not natively support TMDS. A DP++ to TMDS converter (e.g. PTN3360D) needs to be implemented.

Table 23 General Purpose Serial Interface Signal Descriptions

| Signal       | Pin # | Description                             | I/O    | PU/PD | Comment          |
|--------------|-------|-----------------------------------------|--------|-------|------------------|
| SER0_TX (**) | A98   | General purpose serial port transmitter | O 3.3V | PU 5K | 12 volt tolerant |
|              |       |                                         |        | 3.3V  |                  |
| SER1_TX (**) | A101  | General purpose serial port transmitter | O 3.3V | PU 5K | 12 volt tolerant |
|              |       |                                         |        | 3.3V  |                  |
| SER0_RX (**) | A99   | General purpose serial port receiver    | I 3.3V | PU 5K | 12 volt tolerant |
|              |       |                                         |        | 3.3V  |                  |
| SER1_RX (**) | A102  | General purpose serial port receiver    | I 3.3V | PU 5K | 12 volt tolerant |
|              |       |                                         |        | 3.3V  |                  |

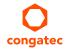

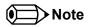

On Intel Bay Trail SoC, the signals marked with asterisks (\*\*) have voltage levels that are different from the levels defined in the COM Express Specification. To comply with the COM Express Specification, the signals are routed through bidirectional level shifters on the module.

The bidirectional level shifters by nature have limited driving strenght. congatec therefore recommends that you route these signals as short as possible.

Table 24 I2C Interface Signal Descriptions

| Signal  | Pin # | Description                            | I/O            | PU/PD          | Comment |
|---------|-------|----------------------------------------|----------------|----------------|---------|
| I2C_CK  | B33   | General purpose I2C port clock output  | I/O OD<br>3.3V | PU 2.2K 3.3VSB |         |
| I2C_DAT | B34   | General purpose I2C port data I/O line | I/O OD<br>3.3V | PU 2.2K 3.3VSB |         |

Table 25 Miscellaneous Signal Descriptions

| Signal     | Pin # | Description                                                                                                    | I/O          | PU/PD       | Comment                                 |
|------------|-------|----------------------------------------------------------------------------------------------------|--------------|-------------|-----------------------------------------|
| SPKR       | B32   | Output for audio enunciator, the "speaker" in PC-AT systems                                                                | O 3.3V       |             |                                         |
| WDT        | B27   | Output indicating that a watchdog time-out event has occurred.                                                             | O 3.3V       | PD 10K      |                                         |
| FAN_PWMOUT | B101  | Fan speed control. Uses the Pulse Width Modulation (PWM) technique to control the fan's RPM.                               | O OD<br>3.3V |             |                                         |
| FAN_TACHIN | B102  | Fan tachometer input.                                                                                                    | IOD          | PU 10K 3.3V | Requires a fan with a two pulse output. |
| TPM_PP     | A96   | Physical Presence pin of Trusted Platform Module (TPM). Active high. This feature is not implemented on the conga-MA3/MA3E | I 3.3V       |             | Not connected                           |

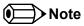

The congatec COM Express Type 6 and Type 10 modules use a Push-Pull output for the fan\_pwm signal instead of the open drain output specified in the COM Express specification. Although this does not comply with the COM Express specification 2.0, the benefits are obvious. The Push-Pull output optimizes the power consumed by the fan\_pwm signal without functional change.

Table 26 Power and System Management Signal Descriptions

| Signal      | Pin # | Description                                                                                                    | I/O       | PU/PD          | Comment                   |
|-------------|-------|----------------------------------------------------------------------------------------------------|-----------|----------------|---------------------------|
| PWRBTN#     | B12   | Power button to bring system out of S5 (soft off), active on falling edge.  Note: For proper detection, assert a pulse width of at least 16 ms.                                                                                                    | I 3.3VSB  | PU 10k 3.3VSB  |                           |
| SYS_RESET#  | B49   | Reset button input. Active low input. Edge triggered. System will not be held in hardware reset while this input is kept low.  Note: For proper detection, assert a pulse width of at least 16 ms.                                                                                   | I 3.3VSB  | PU 10k 3.3VSB  |                           |
| CB_RESET#   | B50   | Reset output from module to Carrier Board. Active low. Issued by module chipset and may result from a low SYS_RESET# input, a low PWR_OK input, a main power input (VIN) that falls below the minimum specification, a watchdog timeout, or may be initiated by the module software. | O 3.3V    |                |                           |
| PWR_OK      | B24   | Power OK from main power supply. A high value indicates that the power is good.                                                                                                    | I 3.3V    |                |                           |
| SUS_STAT#   | B18   | Suspend Status: Indicates the system will enter a low power state soon. Used to notify LPC devices.                                                                                                    | O 3.3VSB  |                |                           |
| SUS_S3#     | A15   | Indicates system is in Suspend to RAM state. Active-low output. An inverted copy of SUS_S3# on the carrier board may be used to enable the non-standby power on a typical ATX power supply.                                                                                          | O 3.3VSB  |                |                           |
| SUS_S4#     | A18   | Indicates system is in Suspend to Disk (S4) or Soft Off (S5) state. Active low output.                                                                                                    | O 3.3VSB  |                | Same signal as<br>SUS_S5# |
| SUS_S5#     | A24   | Indicates system is in Soft Off state.                                                                                                    | O 3.3VSB  |                | Same signal as<br>SUS_S4# |
| WAKE0#      | B66   | PCI Express wake up request signal.                                                                                                    | I 3.3VSB  | PU 10k 3.3VSB  |                           |
| WAKE1# (**) | B67   | General purpose wake up signal. May be used to implement a wake-up request from an external device.                                                                                                    | I 3.3VSB  | PU 100k 3.3VSB |                           |
| BATLOW#     | A27   | Battery low input. This signal may be driven low by external circuitry to signal that the system battery is low.                                                                                                    | I 3.3VSB  | PU 10k 3.3VSB  |                           |
| LID#        | A103  | Lid button. Used by the ACPI operating system for a LID switch.  Note: For proper detection, assert a pulse width of at least 16 ms.                                                                                                    | I OD 3.3V | PU 10k 3.3VSB  |                           |
| SLEEP#      | B103  | Sleep button. Used by the ACPI operating system to bring the system to sleep state or to wake it up again. <b>Note:</b> For proper detection, assert a pulse width of at least 16 ms.                                                                                                | I OD 3.3V | PU 10k 3.3VSB  |                           |

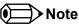

On Intel Bay Trail SoC, the signal marked with asterisks (\*\*) has different voltage level from the level defined in the COM Express Specification. To comply with the COM Express Specification, the signal is routed through bidirectional level shifter on the module.

Bidirectional level shifters by nature have limited driving strenght. congatec therefore recommends that you route this signal as short as possible.

Table 27 Thermal Protection Interface Signal Descriptions

| Signal    | Pin # | Description                                                                | I/O    | PU/PD  | Comment |
|-----------|-------|----------------------------------------------------------------------------|--------|--------|---------|
| THRM#     | B35   | Input from off-module temp sensor indicating an over temperature situation | 13.3V  | PU 10k |         |
|           |       |                                                                            |        | 3.3V   |         |
| THRMTRIP# | A35   | Active low output indicating that the CPU has entered thermal shutdown     | O 3.3V | PU 10k |         |
|           |       |                                                                            |        | 3.3V   |         |

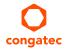

### Table 28 SM Bus Signal Descriptions

| Signal     | Pin # | Description                                                               | I/O     | PU/PD  | Comment |
|------------|-------|---------------------------------------------------------------------------|---------|--------|---------|
| SMB_CK     | B13   | System Management Bus bidrectional clock line                             | I/O OD  | PU 10k |         |
|            |       |                                                                           | 3.3VSB  | 3.3VSB |         |
| SMB_DAT    | B14   | System Management Bus bidrectional data line                              | 1/0 OD  | PU 10k |         |
|            |       |                                                                           | 3.3VSB  | 3.3VSB |         |
| SMB_ALERT# | B15   | System Management Bus Alert - Active low input can be used to generate an | 13.3VSB | PU 10k |         |
|            |       | SMI# (System Management Interrupt)                                        |         | 3.3VSB |         |

## Table 29 General Purpose I/O Signal Descriptions

| Signal | Pin # | Description                                                                                                   | I/O    | PU/PD       | Comment |
|--------|-------|----------------------------------------------------------------------------------------------------|--------|-------------|---------|
| GPI0   | A54   | General purpose input pins. Pulled high internally on the module. Shared with SD_DATA0. Bidirectional signal  | I 3.3V | PU 10K 3.3V |         |
| GPI1   | A63   | General purpose input pins. Pulled high internally on the module. Shared with SD_DATA1. Bidirectional signal  | I 3.3V | PU 10K 3.3V |         |
| GPI2   | A67   | General purpose input pins. Pulled high internally on the module. Shared with SD_DATA2. Bidirectional signal  | I 3.3V | PU 10K 3.3V |         |
| GPI3   | A85   | General purpose input pins. Pulled high internally on the module. Shared with SD_DATA3. Bidirectional signal. | I 3.3V | PU 10K 3.3V |         |
| GPO0   | A93   | General purpose output pins. Shared with SD_CLK. Output from COM Express, input to SD                         | O 3.3V |             |         |
| GPO1   | B54   | General purpose output pins. Shared with SD_CMD. Output from COM Express, input to SD                         | O 3.3V |             |         |
| GPO2   | B57   | General purpose output pins. Shared with SD_WP. Output from COM Express, input to SD                          | O 3.3V |             |         |
| GPO3   | B63   | General purpose output pins. Shared with SD_CD. Output from COM Express, input to SD                          | O 3.3V |             |         |

### Table 30 SDIO Signal Descriptions

| Signal   | Pin # | Description                                                                  | I/O    | PU/PD | Comment |
|----------|-------|------------------------------------------------------------------------------|--------|-------|---------|
| SDIO_CD# | B63   | SDIO Card Detect. This signal indicates when a SDIO/MMC card is present.     | I 3.3V |       |         |
|          |       | Maps to GPO3; used as an input when used for SD card support                 |        |       |         |
| SDIO_CLK | A93   | SDIO Clock. With each cycle of this signal a one-bit transfer on the command | O 3.3V |       |         |
|          |       | and each data line occurs. This signal has maximum frequency of 48 MHz.      |        |       |         |
|          |       | Maps to GPO0.                                                                |        |       |         |

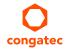

| Signal    | Pin # | Description                                                                                                    | I/O     | PU/PD | Comment |
|-----------|-------|----------------------------------------------------------------------------------------------------|---------|-------|---------|
| SDIO_CMD  | B54   | SDIO Command/Response. This signal is used for card initialization and for command transfers. During initialization mode this signal is open drain. During command transfer this signal is in push-pull mode. Maps to GPO1 | O 3.3V  |       |         |
| SDIO_WP   | B57   | SDIO Write Protect. This signal denotes the state of the write-protect tab on SD cards. Maps to GPO2; used as an input when used for SD card support                                                                       | I 3.3V  |       |         |
| SDIO_DAT0 | A54   | SDIO Data line. Operates in push-pull mode and maps to GPI0                                                                                                    | IO 3.3V |       |         |
| SDIO_DAT1 | A63   | SDIO Data line. Operates in push-pull mode and maps to GPI1                                                                                                    | IO 3.3V |       |         |
| SDIO_DAT2 | A67   | SDIO Data line. Operates in push-pull mode and maps to GPI2                                                                                                    | IO 3.3V |       |         |
| SDIO_DAT3 | A85   | SDIO Data line. Operates in push-pull mode and maps to GPI3                                                                                                    | IO 3.3V |       |         |

### Table 31 Module Type Definition Signal Description

| Signal  | Pin # | Description | I/O | Comment                                              |
|---------|-------|-------------|-----|------------------------------------------------------|
| TYPE10# |       |             | PDS | This pin is pulled to ground through a 47K resistor. |
|         |       |             |     |                                                      |

### Table 32 Power and GND Signal Descriptions

| Signal     | Pin #                                                                                                    | Description                                                                                                    | I/O | PU/PD | Comment                                                                                                    |
|------------|----------------------------------------------------------------------------------------------------|----------------------------------------------------------------------------------------------------|-----|-------|----------------------------------------------------------------------------------------------------|
| VCC_12V    | A104-A109<br>B104-B109                                                                                                    | Primary power input: 4.75V to 20V. All available VCC_12V pins on the connector(s) shall be used.                                                                                                    | Р   |       | The conga-MA3/MA3E is a Type 10 mini module and as such supports a wide power supply range between 4.75 and 20V |
| VCC_5V_SBY | B84-B87                                                                                                    | Standby power input: +5V nominal. If VCC5V_SBY is used, all available VCC_5V_SBY pins on the connector(s) shall be used. May be left unconnected if these functions are not used in the system design. | Р   |       |                                                                                                    |
| VCC_RTC    | A47                                                                                                    | Real time clock circuit-power input: +3V nominal                                                                                                    | Р   |       |                                                                                                    |
| GND        | A1, A11, A21, A31, A41,<br>A51, A57, A60, A66, A70,<br>A80, A90, A100, A110<br>B1, B11, B21, B31, B41,<br>B51, B60, B70, B80, B90,<br>B100, B110 | Ground - DC power and signal and AC signal return path. All available GND connector pins shall be used and tied to carrier board GND plane.                                                            | P   |       |                                                                                                    |

### Table 33 CAN Bus Signal Descriptions

| Signal  | Pin # | Description                                                                              | I/O    | PU/PD | Comment       |
|---------|-------|------------------------------------------------------------------------------------------|--------|-------|---------------|
| CAN0_TX | l .   | Controller Area Network TX output for CAN Bus channel 0. This pin is shared with SER1_TX | O 3.3V |       | Not supported |
| CAN0_RX | A102  | Controller Area Network RX input for CAN Bus channel 0. This pin is shared with SER1_RX  | I 3.3V |       | Not supported |

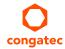

# 9 System Resources

### 9.1 I/O Address Assignment

The I/O address assignment of the conga-MA3 and conga-MA3E modules are functionally identical with a standard PC/AT.

The BIOS assigns PCI and PCI Express I/O resources from FFF0h downwards. Non PnP/PCI/PCI Express compliant devices must not consume I/O resources in that area.

#### 9.1.1 LPC Bus

On the conga-MA3 and conga-MA3E, the Platform Controller Hub (PCH) acts as the subtractive decoding agent. All I/O cycles that are not positively decoded are forwarded to the PCH and the LPC Bus. Some fixed I/O space ranges seen by the processor:

Table 34 Fixed I/O Space Addresses

| Device                  | IO Address                                                                         |
|-------------------------|------------------------------------------------------------------------------------|
| 8259 Master             | 20h-21h, 24h-25h, 28h-29h, 2Ch-2Dh, 30h-31h, 34h-35h, 38h-39h, 3Ch-3Dh,            |
| 8254s                   | 40h-43h, 50h-53h                                                                   |
| PS2 Control             | 60h, 64h,                                                                          |
| NMI Controller          | 61h, 63h, 65h, 67h                                                                 |
| RTC                     | 70h-77h                                                                            |
| Port 80h                | 80h-83h                                                                            |
| Init Register           | 92h                                                                                |
| 8259 Slave              | A0h- A1h, A4h-A5h, A8h-A9h, ACh-ADh, B0h-B1h, B4h-B5h, B8h-B9h, BCh-BDh, 4D0h-4D1h |
| PCU UART                | 3F8h-3FFh                                                                          |
| Reset Control           | CF9h                                                                               |
| Active Power Management | B2h-B3h                                                                            |

Some of these ranges may be used by a Super I/O on the carrier board, or are occupied by the COM Express module UARTs if these are enabled in setup. If you require additional LPC Bus resources other than those mentioned above, or more information about this subject, contact congatec technical support for assistance.

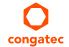

## 9.2 PCI Configuration Space Map

Table 35 PCI Configuration Space Map

| Bus Number (hex) | Device Number (hex) | Function Number (hex) | Description              |
|------------------|---------------------|-----------------------|--------------------------|
| 00h              | 00h                 | 00h                   | SoC Transaction Router   |
| 00h              | 02h                 | 00h                   | Graphics & Display       |
| 00h              | 012h                | 00h                   | SD Port                  |
| 00h              | 013h                | 00h                   | SATA                     |
| 00h              | 014h                | 00h                   | XHCI USB                 |
| 00h              | 017h                | 00h                   | EMMC 4.5 Port            |
| 00h              | 01Ah                | 00h                   | Trusted Execution Engine |
| 00h              | 01Bh                | 00h                   | HD Audio                 |
| 00h              | 01Ch                | 00h                   | PCI Express Root Port 1  |
| 00h              | 01Ch                | 01h                   | PCI Express Root Port 2  |
| 00h              | 01Ch                | 02h                   | PCI Express Root Port 3  |
| 00h              | 01Ch                | 03h                   | PCI Express Root Port 4  |
| 00h              | 01Dh                | 00h                   | EHCI USB                 |
| 00h              | 1Fh                 | 00h                   | LPC                      |
| 00h              | 1Fh                 | 03h                   | SMBUS                    |
| 04h              | 00h                 | 00h                   | Intel I210 Ethernet      |

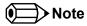

- 1. The PCI Express Ports are visible only if they are set to "Enabled" in the BIOS setup program and a device attached to the corresponding PCI Express port on the carrier board.
- 2. The above table represents a case when a single function PCI Express device is connected to all possible slots on the carrier board. The given bus numbers will change based on the actual configuration of the hardware.

## 9.3 PCI Interrupt Routing Map

Table 36 PCI Interrupt Routing Map

| PIRQ |      | APIC<br>Mode<br>IRQ | Graphics | SD<br>Port |   | XHCI | eMMC<br>4.5 |   | Audio | Root | Root | Root | PCle<br>Root<br>Port 4 | EHCI | SMBUS | I210<br>Ethernet |
|------|------|---------------------|----------|------------|---|------|-------------|---|-------|------|------|------|------------------------|------|-------|------------------|
| Α    | INTA | 16                  | Х        |            |   |      |             |   |       | Х    |      |      |                        |      |       |                  |
| В    | INTB | 17                  |          |            |   |      |             |   |       |      | х    |      |                        |      |       |                  |
| С    | INTC | 18                  |          | х          |   |      |             |   |       |      |      | х    |                        |      | х     |                  |
| D    | INTD | 19                  |          |            | х |      |             |   |       |      |      |      | х                      |      |       | х                |
| E    |      | 20                  |          |            |   | х    |             |   |       |      |      |      |                        |      |       |                  |
| F    |      | 21                  |          |            |   |      |             | x |       |      |      |      |                        |      |       |                  |
| G    |      | 22                  |          |            |   |      |             |   | х     |      |      |      |                        |      |       |                  |
| Н    |      | 23                  |          |            |   |      | х           |   |       |      |      |      |                        | х    |       |                  |
|      |      |                     |          |            |   |      |             |   |       |      |      |      |                        |      |       |                  |

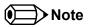

<sup>&</sup>lt;sup>1</sup> These interrupt lines are virtual (message based).

#### 9.4 I<sup>2</sup>C Bus

There are no onboard resources connected to the  $I^2C$  bus. Address 16h is reserved for congatec Battery Management solutions.

#### 9.5 SM Bus

System Management (SM) bus signals are connected to the Intel Baytrail SoC, and the SM bus is not intended to be used by off-board non-system management devices. For more information about this subject please contact congatec technical support.

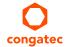

# 10 BIOS Setup Description

The following section describes the BIOS setup program. The BIOS setup program can be used to view and change the BIOS settings for the module. Only experienced users should change the default BIOS settings.

### 10.1 Entering the BIOS Setup Program

The BIOS setup program can be accessed by pressing the <DEL> or <ESC> key during POST.

#### 10.1.1 Boot Selection Popup

Press the <F11> key during POST to access the Boot Selection Popup menu. A selection menu displays immediately after POST, allowing the operator to select either the boot device that should be used or an option to enter the BIOS setup program.

### 10.2 Setup Menu and Navigation

The congatec BIOS setup screen is composed of the menu bar, left frame and right frame. The menu bar is shown below:

| Main Advanced | Chipset | Security | Boot | Save & Exit |
|---------------|---------|----------|------|-------------|
|---------------|---------|----------|------|-------------|

The left frame displays all the options that can be configured in the selected menu. Grayed-out options cannot be configured. Only the blue options can be configured. When an option is selected, it is highlighted in white.

The right frame displays the key legend. Above the key legend is an area reserved for text messages. These text messages explain the options and the possible impacts when changing the selected option in the left frame.

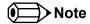

Entries in the option column that are displayed in bold indicate BIOS default values.

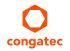

Copyright © 2014 congatec AG MA30\_MA3Em15 57/89

The setup program uses a key-based navigation system. Most of the keys can be used at any time while in setup. The table below explains the supported keys:

| Key            | Description                                                  |
|----------------|--------------------------------------------------------------|
| ← → Left/Right | Select a setup menu (e.g. Main, Boot, Exit).                 |
| ↑↓ Up/Down     | Select a setup item or sub menu.                             |
| + - Plus/Minus | Change the field value of a particular setup item.           |
| Tab            | Select setup fields (e.g. in date and time).                 |
| F1             | Display General Help screen.                                 |
| F2             | Load previous settings.                                      |
| F9             | Load optimal default settings.                               |
| F10            | Save changes and exit setup.                                 |
| ESC            | Discard changes and exit setup.                              |
| ENTER          | Display options of a particular setup item or enter submenu. |

## 10.3 Main Setup Screen

When you first enter the BIOS setup, you will see the main setup screen. The main setup screen reports BIOS, processor, memory and board information and is for configuring the system date and time. You can always return to the main setup screen by selecting the 'Main' tab.

| Feature           | Options                     | Description                                                                    |
|-------------------|-----------------------------|--------------------------------------------------------------------------------|
| Main BIOS Version | No option                   | Displays the main BIOS version.                                                |
| OEM BIOS Version  | No option                   | Displays the additional OEM BIOS version.                                      |
| Build Date        | No option                   | Displays the date the BIOS was built.                                          |
| Product Revision  | No option                   | Displays the hardware revision of the board.                                   |
| Serial Number     | No option                   | Displays the serial number of the board.                                       |
| BC Firmware Rev.  | No option                   | Displays the firmware revision of the congatec board controller.               |
| MAC Address       | No option                   | Displays the MAC address of the onboard Ethernet controller.                   |
| Boot Counter      | No option                   | Displays the number of boot-ups. (max. 16777215).                              |
| Microcode Patch   | No option                   | Displays the Microcode Patch loaded for the onboard CPU.                       |
| Baytrail SoC      | No option                   | B3 Stepping.                                                                   |
| Total Memory      | No option                   | Total amount of Low Voltage DDR3 present on the system.                        |
| System Date       | Day of week, month/day/year | Specifies the current system date. Note: The date is in month-day-year format. |
| System Time       | Hour:Minute:Second          | Specifies the current system time. Note: The time is in 24 hour format.        |

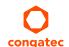

# 10.4 Advanced Setup

Select the advanced tab from the setup menu to enter the advanced BIOS setup screen. The menu is used for setting advanced features.

| Main | Advanced                          | Chipset | Boot | Security | Save & Exit |
|------|-----------------------------------|---------|------|----------|-------------|
|      | Watchdog                          |         |      |          |             |
|      | Graphics                          |         |      |          |             |
|      | Hardware Health Monitoring        |         |      |          |             |
|      | Trusted Computing                 |         |      |          |             |
|      | RTC Wake                          |         |      |          |             |
|      | Module Serial Ports               |         |      |          |             |
|      | Reserve Legacy Interrupt          |         |      |          |             |
|      | ACPI                              |         |      |          |             |
|      | Super IO                          |         |      |          |             |
|      | Intel(R) Smart Connect Technology |         |      |          |             |
|      | Serial Port Console Redirection   |         |      |          |             |
|      | CPU Configuration                 |         |      |          |             |
|      | PPM Configuration                 |         |      |          |             |
|      | Thermal Configuration             |         |      |          |             |
|      | IDE Configuration                 |         |      |          |             |
|      | Miscellaneous Configuration       |         |      |          |             |
|      | SCC Configuration                 |         |      |          |             |
|      | PCI Subsystem Settings            |         |      |          |             |
|      | Network Stack                     |         |      |          |             |
|      | CSM Configuration                 |         |      |          |             |
|      | SDIO                              |         |      |          |             |
|      | USB                               |         |      |          |             |
|      | Platform Trust Technology         |         |      |          |             |
|      | Security Configuration            |         |      |          |             |
|      | Intel(R) I210 Gigabit Network     |         |      |          |             |
|      | Driver Health                     |         |      |          |             |

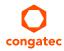

# 10.4.1 Watchdog Submenu

| Feature                               | Options                                                      | Description                                                                                                    |
|---------------------------------------|--------------------------------------------------------------|----------------------------------------------------------------------------------------------------|
| POST Watchdog                         | Disabled 30sec 1min 2min 5min 10min 30min                    | Sets the timeout value for the POST watchdog.  The watchdog is only active during the power-on-self-test of the system and provides a facility to prevent errors during boot up by performing a reset.                                                                                                    |
| Stop Watchdog for<br>User Interaction | No<br><b>Yes</b>                                             | Sets whether the POST watchdog should be stopped during the popup of the boot selection menu, or while waiting for setup password insertion.                                                                                                    |
| Runtime Watchdog                      | <b>Disabled</b> One-time Trigger Single Event Repeated Event | Sets the operating mode of the runtime watchdog. This watchdog will be initialized just before the operating system starts booting.  If set to 'One-time Trigger', the watchdog will be disabled after the first trigger.  If set to 'Single Event', every stage will be executed only once, then the watchdog will be disabled.  If set to 'Repeated Event', the last stage will be executed repeatedly until a reset occurs. |
| Delay                                 | Disabled 10sec 30sec 1min 2min 5min 10min 30min              | Sets the delay time before the runtime watchdog becomes active. This ensures that an operating system has enough time to load.                                                                                                    |
| Event 1                               | ACPI Event<br><b>Reset</b><br>Power Button                   | Sets the type of event that will be generated when timeout 1 is reached. For more information about ACPI Event, see note below.                                                                                                    |
| Event 2                               | <b>Disabled</b> ACPI Event Reset Power Button                | Sets the type of event that will be generated when timeout 2 is reached.                                                                                                    |
| Event 3                               | <b>Disabled</b> ACPI Event Reset Power Button                | Sets the type of event that will be generated when timeout 3 is reached.                                                                                                    |

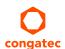

| Feature                | Options                                               | Description                                                                                                    |
|------------------------|-------------------------------------------------------|----------------------------------------------------------------------------------------------------|
| Timeout 1              | 1sec 2sec 5sec 10sec 30sec 1min 2min 5min 10min 30min | Sets the timeout value for the first stage watchdog event.                                                                                                    |
| Timeout 2              | see above                                             | Sets the timeout value for the second stage watchdog event.                                                                                                    |
| Timeout 3              | see above                                             | Sets the timeout value for the third stage watchdog event.                                                                                                    |
| Watchdog ACPI<br>Event | <b>Shutdown</b><br>Restart                            | Sets the operating system event that is initiated by the watchdog ACPI event. These options perform a critical but orderly operating system shutdown or restart. |

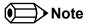

In ACPI mode, it is not possible for a "Watchdog ACPI Event" handler to directly restart or shutdown the OS. For this reason the congatec BIOS will do one of the following:

For Shutdown: An over temperature notification is executed. This causes the OS to shut down in an orderly fashion.

For Restart: An ACPI fatal error is reported to the OS.

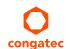

# 10.4.2 Graphics Submenu

| Feature                               | Options                                                                                                    | Description                                                                                                    |
|---------------------------------------|----------------------------------------------------------------------------------------------------|----------------------------------------------------------------------------------------------------|
| Boot Display Device                   | VBIOS Default                                                                                                    |                                                                                                    |
| CRT                                   | <b>Enable</b> Disable                                                                                                    | Enable CRT Video Interface.                                                                                                    |
| Active LFP                            | No LVDS<br>LVDS                                                                                                    | Sets the active local flat panel configuration.                                                                                                    |
| Always Try Auto Panel Detect          | <b>No</b><br>Yes                                                                                                    | If set to 'Yes' the BIOS will first look for an EDID data set in an external EEPROM to configure the Local Flat Panel. If no external EDID data set is found, the data set selected under 'Local Flat Panel Type' will then be used as a fallback data set.                                                                                                    |
| Local Flat Panel Type                 | Auto VGA 640×480 1×18 (002h) VGA 640×480 1×18 (013h) WVGA 800×480 1×24 (01Bh) SVGA 800×600 1×18 (01Ah) XGA 1024×768 1×18 (006h) XGA 1024×768 2×18 (007h) XGA 1024×768 1×24 (008h) XGA 1024×768 2×24 (012h) WXGA 1280×768 1×24 (01Ch) SXGA 1280×1024 2×24 (00Ah) SXGA 1280×1024 2×24 (01Bh) UXGA 1600×1200 2×24 (00Ch) HD 1920×1080 2×24 (01Dh) WUXGA 1920×1200 2×18 (015h) WUXGA 1920×1200 2×24 (00Dh) Customized EDID™ 1 Customized EDID™ 2 Customized EDID™ 3 | Sets a predefined LFP type or choose Auto to let the BIOS automatically detect and configure the attached LVDS panel.  Auto detection is performed by reading an EDID data set via the video I²C bus.  The number in brackets specifies the congatec internal number of the respective panel data set.  Note: Customized EDID™ utilizes an OEM defined EDID™ data set stored in the BIOS flash device. |
| Backlight Inverter Type               | None<br><b>PWM</b><br>I2C                                                                                                    | Sets the type of backlight inverter used. PWM = Use IGD PWM signal. I2C = Use I2C backlight inverter device connected to the video I <sup>2</sup> C bus.                                                                                                    |
| Digital Display Interface 1<br>(DDI1) | Disabled DisplayPort HDMI <sup>TM</sup> /DVI Auto                                                                                                    | Select the output type of the Digital Display Interface 1.                                                                                                    |
| PWM Inverter Frequency (Hz)           | <b>200</b> - 40000                                                                                                    | Set the PWM inverter frequency in Hz. Only visible if 'Backlight Inverter Type' is set to 'PWM'.                                                                                                    |
| PWM Inverter Polarity                 | Normal<br>Inverted                                                                                                    | Sets PWM inverter polarity. Only visible if 'Backlight Inverter Type' is set to 'PWM' .                                                                                                    |

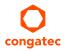

| Feature              | Options                                                                  | Description                                                                                                    |
|----------------------|--------------------------------------------------------------------------|----------------------------------------------------------------------------------------------------|
| Backlight Setting    | 0%, 10%, 25%, 40%, 50%, 60%, <b>75%</b> , 90%, 100%                      | Actual backlight value in percent of the maximum setting.                                                                                                    |
| Force LVDS Backlight | <b>No</b><br>Yes                                                         | Board Controller forces Backlight Enable Signal unconditionally, independently from SoC Backlight Signal.                                                                   |
| Inhibit Backlight    | <b>No</b><br>Permanent<br>Until End Of POST                              | Decide whether the backlight on signal should be activated when the panel is activated or whether it should remain inhibited until the end of BIOS POST or permanently.     |
| Backlight Delay      | <b>No Delay</b><br>100ms Delay<br>250ms Delay<br>500ms Delay<br>1s Delay | congatec Board Controller will add a delay on the Backlight signal coming from the SoC according this setup node. This delay is intended to adjust some LVDS Panel Timings. |
| LVDS SSC             | <b>Disabled</b> 0.5% 1.0% 1.5% 2.0% 2.5%                                 | Configure LVDS Spread Spectrum Clock Modulation depth. It performs a center spreading and a fixed modulation frequency of 32.9kHz.                                          |

## 10.4.3 Hardware Health Monitoring Submenu

| Feature                 | Options                         | Description                                                                                         |
|-------------------------|---------------------------------|----------------------------------------------------------------------------------------------------|
| CPU Temperature         | No option                       | Displays the actual CPU temperature in °C.                                                          |
| Board Temperature       | No option                       | Displays the actual board temperature in °C.                                                        |
| DC Input Voltage        | No option                       | Displays the actual voltage of the 12V standard supply.                                             |
| 5V Standby              | No option                       | Displays the actual voltage of the 5V standby supply.                                               |
| CPU Fan Speed           | No option                       | Displays the actual CPU Fan Speed in RPM.                                                           |
| Fan PWM Frequency Mode  | Low Frequency<br>High Frequency | Sets the fan PWM base frequency mode: - 11.0-88.2Hz for Low Frequency - 1k-63kHz for High Frequency |
| Fan PWM Frequency (kHz) | 1 – 63                          | Sets the fan PWM base frequency (1-63kHz). Default: 31kHz                                           |

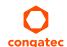

# 10.4.4 Trusted Computing Submenu

| Feature                 | Options                                                                 | Description                                                                                                    |
|-------------------------|-------------------------------------------------------------------------|----------------------------------------------------------------------------------------------------|
| Security Device Support | <b>Disabled</b><br>Enabled                                              | Enable or disable TPM support. System reset is required after change.                                                       |
| User Confirmation       | <b>Disabled</b><br>Enabled                                              | Enable or disable user confirmation requests for certain transactions.                                                      |
| TPM State               | <b>Disabled</b><br>Enabled                                              | Enable or disable TPM chip.<br>Note: System might restart several times during POST to acquire target state.                |
| Pending operation       | None,<br>Enable Take Ownership,<br>Disable Take Ownership,<br>TPM Clear | Perform selected TPM chip operation.<br>Note: System might restart several times during POST to perform selected operation. |

#### 10.4.5 RTC Wake Submenu

| Feature                   | Options                    | Description                                                                     |
|---------------------------|----------------------------|---------------------------------------------------------------------------------|
| Wake System At Fixed Time | <b>Disabled</b><br>Enabled | Enable system to wake from S5 using RTC alarm.                                  |
| Wake up hour              |                            | Specify wake up hour (0 - 23). For example, enter "3" for 3am and "15" for 3pm. |
| Wake up minute            |                            | Specify wake up minute.                                                         |
| Wake up second            |                            | Specify wake up second.                                                         |

### 10.4.6 Module Serial Ports Submenu

| Feature       | Options                    | Description                             |
|---------------|----------------------------|-----------------------------------------|
| Serial Port 0 | <b>Disabled</b><br>Enabled | Enable or disable module serial port 0. |
| Serial Port 1 | <b>Disabled</b><br>Enabled | Enable or disable module serial port 1. |

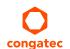

# 10.4.7 Reserve Legacy Interrupt Submenu

| Feature                        | Options                                          | Description                                                                                                    |
|--------------------------------|--------------------------------------------------|----------------------------------------------------------------------------------------------------|
| Reserve Legacy Interrupt 1/2/3 | None IRQ3 IRQ4 IRQ5 IRQ6 IRQ10 IRQ11 IRQ14 IRQ15 | The interrupt will not be assigned to any PCI or PCI Express device and thus may be available for a legay bus device. |

#### 10.4.8 ACPI Submenu

| Feature                           | Options                              | Description                                                                                                    |
|-----------------------------------|--------------------------------------|----------------------------------------------------------------------------------------------------|
| Enable ACPI Auto<br>Configuration | <b>Disabled</b><br>Enabled           | Enable or disable BIOS ACPI Auto Configuration                                                                                                   |
| Enable Hibernation                | Disabled<br><b>Enabled</b>           | Enable or disable system's ability to hibernate (operating system S4 sleep state). This option may not be effective with some operating systems. |
| ACPI Sleep State                  | Suspend Disabled S3 (Suspend to RAM) | Sets the state used for ACPI system sleep/suspend.                                                                                               |
| Lock Legacy Resources             | <b>Disabled</b><br>Enabled           | Enable or disable lock of legacy resources.                                                                                                    |
| LID Support                       | Disabled<br><b>Enabled</b>           | Configure COM Express LID# signal to act as ACPI lid                                                                                             |
| Sleep Button Support              | Disabled<br><b>Enabled</b>           | Configure COM Express SLEEP# signal to act as ACPI sleep button.                                                                                 |

### 10.4.9 SIO Submenu

| Feature                | Options   | Description           |
|------------------------|-----------|-----------------------|
| AMI SIO Driver Version |           |                       |
| ► Serial Port 1        | No option | Serial Port 1 Submenu |
| ► Serial Port 2        | No option | Serial Port 2 Submenu |
| ▶ Parallel Port        | No option | Parallel Port Submenu |

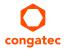

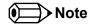

This setup menu is only available if an external Winbond W83627 Super I/O has been implemented on the carrier board.

#### 10.4.9.1 Serial Port 1 Submenu

| Feature         | Options                                                                                                    | Description                                  |
|-----------------|----------------------------------------------------------------------------------------------------|----------------------------------------------|
| Serial Port     | <b>Enable</b><br>Disable                                                                                                    | Enable or disable Serial Port (COM).         |
| Change Settings | Auto IO=3F8; IRQ=3,4,5,7,9,10,11, 12; DMA; IO=2F8; IRQ=3,4,5,7,9,10,11, 12; DMA; IO=3F8; IRQ=3,4,5,7,9,10,11, 12; DMA; IO=3E8; IRQ=3,4,5,7,9,10,11, 12; DMA; | Select optimal settings for Super IO device. |

#### 10.4.9.2 Serial Port 2 Submenu

| Feature     | Options                                                                                                    | Description                          |
|-------------|----------------------------------------------------------------------------------------------------|--------------------------------------|
| Serial Port | <b>Enable</b><br>Disable                                                                                                    | Enable or disable Serial Port (COM). |
| Possible    | Use Automatic Settings IO=3F8; IRQ=3,4,5,7,9,10,11, 12; DMA; IO=2F8; IRQ=3,4,5,7,9,10,11, 12; DMA; IO=3F8; IRQ=3,4,5,7,9,10,11, 12; DMA; IO=3E8; IRQ=3,4,5,7,9,10,11, 12; DMA; | Serial Port 2 configuration options. |
| Device Mode | Standard Serial Port Mode IrDA Active pulse 1.6 uS IrDA Active pulse 3/16 bit time ASKIR Mode                                                                                  | Change the Serial Port mode.         |

#### 10.4.9.3 Parallel Port Submenu

| Feature       | Options  | Description                                 |
|---------------|----------|---------------------------------------------|
| Parallel Port | Enabled  | Enable or disable Parallel Port (LPT/LPTE). |
|               | Disabled |                                             |

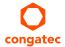

## 10.4.10 Intel(R) Smart Connect Technology Submenu

| Feature                             | Options                     | Description                                                                                                    |
|-------------------------------------|-----------------------------|----------------------------------------------------------------------------------------------------|
| ISCT Support                        | <b>Disabled</b><br>Enabled  | Enable or disable Intel(R) Smart Connection Support. When this setup node is set as Disabled, all the other Nodes are not visible. |
| ISCT Notification Control           | Disabled<br><b>Enabled</b>  | Enable or disable ISCT Notification Control.                                                                                       |
| ISCT WLAN Power Control             | Disabled<br><b>Enabled</b>  | Enable or disable ISCT WLAN Power Control.                                                                                         |
| ISCT WWAN Power Control             | Disabled<br><b>Enabled</b>  | Enable or disable ISCT WWAN Power Control                                                                                          |
| ISCT Sleep Duration Value<br>Format | Duration in Seconds         | ISCT Sleep Duration in seconds.                                                                                                    |
| ISCT RF Kill Switch Type            | Software<br><b>Hardware</b> | Select Software or Hardware ISCT RF Kill Switch Type                                                                               |
| ISCT RTC Timer Support              | <b>Disabled</b><br>Enabled  | Enable ISCT RTC Timer                                                                                                    |

### 10.4.11 Serial Port Console Redirection Submenu

| Feature                                                                | Options                    | Description                                                                                       |
|------------------------------------------------------------------------|----------------------------|---------------------------------------------------------------------------------------------------|
| COM0<br>Console Redirection                                            | <b>Disabled</b><br>Enabled | Enable or disable serial port 0 console redirection.                                              |
| ► Console Redirection Settings<br>(COM0)                               | Submenu                    | Opens console redirection configuration submenu.                                                  |
| COM1<br>Console Redirection                                            | <b>Disabled</b><br>Enabled | Enable or disable serial port 1 console redirection.                                              |
| ► Console Redirection Settings<br>(COM1)                               | Submenu                    | Opens console redirection configuration submenu.                                                  |
| Serial Port for Out-of-Band<br>Management / EMS<br>Console Redirection | <b>Disabled</b><br>Enabled | Enable or disable Serial Port for Out-of-Band Management / Windows Emergency Management Services. |
| ► Console Redirection Settings                                         | Submenu                    | Opens console redirection configuration sub menu.                                                 |

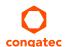

## 10.4.11.1 Console Redirection Settings COM 0 Submenu

| Feature                             | Options                                           | Description                                                                                                    |
|-------------------------------------|---------------------------------------------------|----------------------------------------------------------------------------------------------------|
| Terminal Type                       | VT100<br>VT100+<br>VT-UTF8<br><b>ANSI</b>         | Sets terminal type.                                                                                                    |
| Baudrate                            | 9600, 19200, 38400,<br>57600, <b>115200</b>       | Sets baud rate.                                                                                                    |
| Data Bits                           | 7,<br><b>8</b>                                    | Sets number of data bits.                                                                                                    |
| Parity                              | None<br>Even<br>Odd<br>Mark<br>Space              | Sets parity.                                                                                                    |
| Stop Bits                           | <b>1</b> 2                                        | Sets number of stop bits.                                                                                                    |
| Flow Control                        | <b>None</b><br>Hardware RTS/CTS                   | Sets flow control.                                                                                                    |
| VT-UTF8 Combo Key Support           | Disabled<br><b>Enabled</b>                        | Enable VT-UTF8 combination key support for ANSI/VT100 terminals                                                                   |
| Recorder Mode                       | <b>Disabled</b><br>Enabled                        | With recorder mode enabled, only text output will be sent over the terminal. This is helpful to capture and record terminal data. |
| Resolution 100x31                   | <b>Disabled</b><br>Enabled                        | Enable or disable extended terminal resolution.                                                                                   |
| Legacy OS Redirection<br>Resolution | <b>80×24</b><br>80×25                             | Number of rows and columns supported for legacy OS redirection.                                                                   |
| Putty KeyPad                        | VT100<br>LINUX<br>XTERMR6<br>SCO<br>ESCN<br>VT400 | Sets Function Key and Key Pad on Putty.                                                                                           |

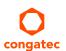

### 10.4.11.2 Console Redirection Settings COM 1 Submenu

| Feature                             | Options                                           | Description                                                                                                    |
|-------------------------------------|---------------------------------------------------|----------------------------------------------------------------------------------------------------|
| Terminal Type                       | VT100<br>VT100+<br>VT-UTF8<br><b>ANSI</b>         | Sets terminal type.                                                                                                    |
| Baudrate                            | 9600, 19200, 38400,<br>57600, <b>115200</b>       | Sets baud rate.                                                                                                    |
| Data Bits                           | 7,<br><b>8</b>                                    | Sets number of data bits.                                                                                                    |
| Parity                              | None<br>Even<br>Odd<br>Mark<br>Space              | Sets parity.                                                                                                    |
| Stop Bits                           | <b>1</b> 2                                        | Sets number of stop bits.                                                                                                    |
| Flow Control                        | <b>None</b><br>Hardware RTS/CTS                   | Sets flow control.                                                                                                    |
| VT-UTF8 Combo Key Support           | Disabled<br><b>Enabled</b>                        | Enable VT-UTF8 combination key support for ANSI/VT100 terminals                                                                   |
| Recorder Mode                       | <b>Disabled</b><br>Enabled                        | With recorder mode enabled, only text output will be sent over the terminal. This is helpful to capture and record terminal data. |
| Resolution 100x31                   | <b>Disabled</b><br>Enabled                        | Enable or disable extended terminal resolution.                                                                                   |
| Legacy OS Redirection<br>Resolution | <b>80×24</b><br>80×25                             | Number of rows and columns supported for legacy OS redirection.                                                                   |
| Putty KeyPad                        | VT100<br>LINUX<br>XTERMR6<br>SCO<br>ESCN<br>VT400 | Sets Function Key and Key Pad on Putty.                                                                                           |

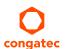

### 10.4.11.3 Console Redirection Settings Out-of-Band Management Submenu

| Feature         | Options                                     | Description              |
|-----------------|---------------------------------------------|--------------------------|
| Terminal Type   | VT100<br>VT100+<br><b>VT-UTF8</b><br>ANSI   | Sets terminal type.      |
| Bits Per Second | 9600, 19200, 38400,<br>57600, <b>115200</b> | Sets baud rate.          |
| Data Bits       | 8                                           | Set number of data bits. |
| Parity          | None                                        | Select parity.           |
| Stop Bits       | 1                                           | Set number of stop bits. |

## 10.4.12 CPU Configuration Submenu

| Feature                         | Options                         | Description                                                                                                    |
|---------------------------------|---------------------------------|----------------------------------------------------------------------------------------------------|
| ► Socket 0 CPU Information      | Submenu                         | Socket specific CPU information                                                                                                    |
| ► CPU Thermal Configuration     | Submenu                         | CPU thermal configuration options                                                                                                    |
| CPU Speed                       | No option                       | CPU clock frequency                                                                                                    |
| 64-bit                          | No option                       | 64-bit support information.                                                                                                    |
| Limit CPUID Maximum             | <b>Disabled</b><br>Enabled      | When enabled, the processor will limit the maximum CPUID input value to 03h when queried, even if the processor supports a higher CPUID input value.                                                                                                    |
|                                 |                                 | When disabled, the processor will return the actual maximum CPUID input value of the processor when queried. Limiting the CPUID input value may be required for older operating systems that cannot handle the extra CPUID information returned when using the full CPUID input value. |
| Execute Disable Bit             | Disabled<br><b>Enabled</b>      | Enable or disable the Execute Disable Bit (XD) of the processor. With the XD bit set to enabled, certain classes of malicious buffer overflow attacks can be prevented when combined with a supporting OS.                                                                             |
| Hardware Prefetcher             | Disabled<br><b>Enabled</b>      | Enable or disable the Mid Level Cache (MLC) streamer prefetcher.                                                                                                    |
| Adjacent Cache Line Prefetch    | Disabled<br><b>Enabled</b>      | Enable or disable prefetching of adjacent cache lines.                                                                                                    |
| Intel Virtualization Technology | Disabled<br><b>Enabled</b>      | Enable or disable support for the Intel virtualization technology.                                                                                                    |
| Power Technology                | Disable Energy Efficient Custom | Configure the power technology schema for the CPU                                                                                                    |

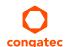

#### 10.4.12.1 Socket 0 CPU Information Submenu

| Feature               | Options   | Description                                            |
|-----------------------|-----------|--------------------------------------------------------|
| CPU Name              | No option | Displays socket specific CPU name                      |
| CPU Signature         | No option | Displays CPU signature number                          |
| Microcode Patch       | No option | Displays the CPU microcode patch number                |
| Max. CPU Speed        | No option | Displays the maximum CPU clock frequency               |
| Min. CPU Speed        | No option | Displays the minimum CPU clock frequency               |
| Processor Cores       | No option | Displays the number of CPU Core on Socket CPU          |
| Intel HT Technology   | No option | Displays the Intel HT Technology support information.  |
| Intel VT-x Technology | No option | Displays the Intel VT-x Technology support information |
| L1 Data Cache         | No option | Displays the Socket L1 data cache information          |
| L1 Code Cache         | No option | Displays the Socket L1 code cache information          |
| L2 Cache              | No option | Displays the Socket L2 cache information               |
| L3 Cache              | No option | Displays the Socket L3 cache information               |

## 10.4.12.2 CPU Thermal Configuration

| Feature | Options                    | Description                                                                                                    |
|---------|----------------------------|----------------------------------------------------------------------------------------------------|
| DTS     | Enabled<br><b>Disabled</b> | Enable or Disable CPU Digital Thermal Sensor (DTS). DTS is used on ACPI functions to read the CPU temperature. This value is read from MSR. |

## 10.4.13 PPM Configuration

| Feature            | Options                    | Description                                          |
|--------------------|----------------------------|------------------------------------------------------|
| CPU C state Report | Disabled<br><b>Enabled</b> | Enable/Disable CPU state Report to Operating System. |
| Max CPU C state    | C7<br>C6<br><b>C1</b>      | Maximal CPU C state supported by the CPU             |
| SOix               | <b>Disabled</b><br>Enabled | Enable/Disable CPU SOix state support                |

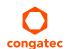

# 10.4.14 Thermal Configuration

| Feature             | Options                                                                                                    | Description                                                                                     |
|---------------------|----------------------------------------------------------------------------------------------------|-------------------------------------------------------------------------------------------------|
| Critical Trip Point | 110 C<br>105 C<br>100 C<br>95 C<br>90 C<br>87 C<br>85 C<br>79 C<br>71 C<br>63 C<br>55 C<br>47 C<br>39 C<br>31 C<br>23 C<br>15 C | Temperature of the ACPI critical Trip Point in which the OS will shut the system off.           |
| Passive Trip Point  | 110 C<br>105 C<br>100 C<br>95 C<br>90 C<br>85 C<br>79 C<br>71 C<br>63 C<br>55 C<br>47 C<br>39 C<br>31 C<br>23 C<br>15 C         | Temperature of the ACPI passive Trip Point in which the OS will begin throttling the processor. |

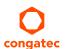

| Feature                | Options                                                                                                    | Description                                                                                                    |
|------------------------|----------------------------------------------------------------------------------------------------|----------------------------------------------------------------------------------------------------|
| Active Trip Point High | 110 C<br>105 C<br>100 C<br>95 C<br>90 C<br>85 C<br><b>79 C</b><br>71 C<br>63 C<br>55 C<br>47 C<br>39 C<br>31 C         | This value controls the temperature of the ACPI active Trip Point – the point in which the OS will enable the active cooling device at maximum capacity. DST must be enable on the CPU Submenu to make effective this Node. |
| Active Trip Point Low  | 110 C<br>105 C<br>100 C<br>95 C<br>90 C<br>85 C<br>79 C<br><b>71 C</b><br>63 C<br>55 C<br>47 C<br>39 C<br>31 C<br>23 C | This value controls the temperature of the ACPI active Trip Point – the point in which the OS will enable the active cooling device at maximum capacity. DST must be enable on the CPU Submenu to make effective this Node. |

# 10.4.15 IDE Configuration Submenu

| Options                                   | Description                                                                         |
|-------------------------------------------|-------------------------------------------------------------------------------------|
| <b>Enabled</b><br>Disabled                | Enable or disable the onboard SATA controller.                                      |
| Enabled<br><b>Disabled</b>                | Should be set to Disabled.<br>Test Mode is used just for verification measurements. |
| Gen1<br>Gen2                              | Indicates the maximum speed the SATA controller can support.                        |
| Port 0 ODD<br>Port 1 ODD<br><b>No ODD</b> | Configure which SATA Port is ODD.                                                   |
|                                           | Enabled Disabled Enabled Disabled Gen1 Gen2 Port 0 ODD Port 1 ODD                   |

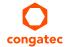

| Feature                 | Options                       | Description                                                                |
|-------------------------|-------------------------------|----------------------------------------------------------------------------|
| SATA Mode               | IDE Mode<br>AHCI Mode         | Configure SATA Port Mode                                                   |
| mSATA Interface         | mSATA<br>mPCle<br><b>Auto</b> | Configures the physical interface to support mSATA or mPCIE.               |
| Serial-ATA Port 0       | <b>Enabled</b> Disabled       | Enable or disable the SATA Port 0.                                         |
| SATA Port 0 Hot Plug    | <b>Disabled</b><br>Enabled    | Sets hot plug support for SATA Port 0.<br>Not possible in Native IDE mode. |
| Serial-ATA Port 1       | <b>Enabled</b> Disabled       | Enable or disable the SATA Port 1.                                         |
| SATA Port 1 Hot Plug    | <b>Disabled</b><br>Enabled    | Sets hot plug support for SATA Port 1. Not possible in Native IDE mode.    |
| SATA Port 0 Information | No Option                     | Displays Information of device detected on SATA Port 0.                    |
| SATA Port 1 Information | No Option                     | Displays Information of device detected on SATA Port 1.                    |

### 10.4.16 Miscellaneous

| Feature                             | Options                    | Description                                                       |
|-------------------------------------|----------------------------|-------------------------------------------------------------------|
| High Precision Timer                | <b>Enabled</b><br>Disabled | Enable or disable the high precision event timer.                 |
| Boot Timer with HPET Timer          | Enabled<br><b>Disabled</b> | Allow boot timer calculation with the high precision event timer. |
| PCI Express Dynamic Clock<br>Gating | Enabled<br><b>Disabled</b> | Enable dynamic clock gating.                                      |

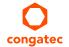

# 10.4.17 SCC Configuration Submenu

| Feature                    | Options                                                                                 | Description                                                                                                    |
|----------------------------|-----------------------------------------------------------------------------------------|----------------------------------------------------------------------------------------------------|
| SCC Device Mode            | ACPI Mode<br>PCI Mode                                                                   | Configure the Storage Control Cluster working mode.                                                                                                    |
| SCC eMMC Support           | Enable eMMC 4.5 Support<br>Enable eMMC 4.41 Support<br><b>eMMC AUTO MODE</b><br>Disable | Enable SCC eMMC support and configure eMMC mode.                                                                                                    |
| SCC 4.5 DDR50 eMMC Support | <b>Enabled</b><br>Disabled                                                              | Enable DDR50 eMMC support.                                                                                                    |
| SCC 4.5 HS200 eMMC Support | Enabled<br><b>Disabled</b>                                                              | Enable HS200 eMMC support.                                                                                                    |
| eMMC Secure Erase          | Enabled<br><b>Disabled</b>                                                              | Enable eMMC secure erase support.                                                                                                    |
| SCC SD Card Support        | <b>Enabled</b><br>Disabled                                                              | Enable storage control cluster SD Card support.                                                                                                    |
| SDR25 Support for SD Card  | <b>Enabled</b><br>Disabled                                                              | Enable SDR25 Support for SD Card.                                                                                                    |
| DDR50 Support for SD Card  | Enabled<br><b>Disabled</b>                                                              | Enable DDR50 Support for SD Card.                                                                                                    |
| MIPI Camera Support        | <b>Disabled</b><br>Enabled for Windows<br>Enabled for Linux                             | Enable or Disable support for ISP device, MIPI CSI interface and dedicated camera I2C bus. ISP can either be a part of IGD device (for Windows) or a separate device (for Linux). |

# 10.4.18 PCI Subsystem Settings Submenu

| Feature             | Options                                                       | Description                                                    |  |  |
|---------------------|---------------------------------------------------------------|----------------------------------------------------------------|--|--|
| PCI Latency Timer   | <b>32</b> , 64, 96, 128, 160, 192, 224, 248 PCI Bus Clocks    | Select value to be programmed into PCI latency timer register. |  |  |
| PCI-X Latency Timer | 32, <b>64</b> , 96, 128, 160, 192,<br>224, 248 PCI Bus Clocks | Select value to be programmed into PCI latency timer register. |  |  |
| VGA Palette Snoop   | <b>Disabled</b><br>Enabled                                    | Enable or disable VGA palette registers snooping.              |  |  |
| PERR# Generation    | <b>Disabled</b><br>Enabled                                    | Enable or disable PCI device to generate PERR#.                |  |  |
| SERR# Generation    | <b>Disabled</b><br>Enabled                                    | Enable or disable PCI device to generate SERR#.                |  |  |

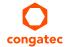

| Feature                      | Options                    | Description                                                                                                    |
|------------------------------|----------------------------|----------------------------------------------------------------------------------------------------|
| Above 4G Decoding            | <b>Disabled</b><br>Enabled | Enable or disable 64-bit capable devices to be decoded in above 4G address space (Only if system supports 64-bit PCI decoding). |
| SR-IOV Support               | <b>Disabled</b><br>Enabled | If the System has a SR-IOV capable PCIe Devices, this option Enables or Disables Single Root IO Virtualization Support.         |
| ▶ PCI Express Settings       | Submenu                    | Opens the PCI Express Settings submenu                                                                                          |
| ► PCI Express GEN 2 Settings | Submenu                    | Opens the PCI Express Generation 2 Settings submenu. Not displayed on IC97.                                                     |

## 10.4.18.1 PCI Express Settings

| Options                                                             | Description                                                                                                    |
|---------------------------------------------------------------------|----------------------------------------------------------------------------------------------------|
| <b>Disabled</b><br>Enabled                                          | Enables or Disables PCI Express Device Relaxed Ordering.                                                                                                    |
| <b>Disabled</b><br>Enabled                                          | If Enabled allows Device to use 8-bit Tag field as a requester.                                                                                                    |
| <b>Enabled</b><br>Disabled                                          | Enables or Disables PCI Express Device No Snoop option.                                                                                                    |
| Auto 128 Bytes 256 Bytes 512 Bytes 1024 Bytes 2048 Bytes 1096 Bytes | Set Maximum Payload of PCI Express Device or allow System BIOS to select the Value.                                                                                                    |
| Auto 128 Bytes 256 Bytes 512 Bytes 1024 Bytes 2048 Bytes 1096 Bytes | Set Maximum Read Request Size of PCI Express Device or allow System BIOS to select the value.                                                                                                    |
| <b>Disabled</b><br>Auto<br>Force LOs                                | Set the ASPM Level: Force LOs – Force all links to LOs State. Auto – BIOS auto configure. Disable – Disables ASPM                                                                                                    |
| <b>Disabled</b><br>Enabled                                          | If Enabled allows generation of Extended Synchronization patterns.                                                                                                    |
| Disabled<br>2<br>3<br><b>5</b>                                      | Defines number of Retry Attempts software will take to retrain the link if previous training attempt was unsuccessful.                                                                                                    |
|                                                                     | Disabled Enabled Enabled Enabled Enabled Disabled Enabled Disabled Auto 128 Bytes 256 Bytes 512 Bytes 1024 Bytes 2048 Bytes 1096 Bytes 4uto 128 Bytes 256 Bytes 512 Bytes 1024 Bytes 256 Bytes 512 Bytes 1024 Bytes 1024 Bytes 1024 Bytes 1096 Bytes Disabled Auto Force LOs Disabled Enabled Disabled 2 3 |

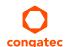

| Feature                       | Options                      | Description                                                                                                    |
|-------------------------------|------------------------------|----------------------------------------------------------------------------------------------------|
| Link Training Timeout<br>(uS) | 10 - 10000                   | Defines number of Microseconds software will wait before polling 'Link Training' bit in Link Status Register. Value range from 10 to 10000 uS. Default: '1000'.                                                                                                 |
| Unpopulated Links             | <b>Keep Link ON</b> Disabled | In order to save power, software will disable unpopulated PCI Express links if this option set to 'Disable Link'.                                                                                                    |
| Restore PCIE Registers        | Enabled<br><b>Disabled</b>   | On non-PCI Express aware OS's (Pre Windows Vista) some devices may not be correctly reinitialized after S3. Enabling this restores PCI Express device configurations on S3 resume. Warning: Enabling this may cause issues with other hardware after S3 resume. |

## 10.4.18.2 PCI Express GEN 2 Settings

| Feature                     | Options                                         | Description                                                                                                    |
|-----------------------------|-------------------------------------------------|----------------------------------------------------------------------------------------------------|
| Completion Timeout          | <b>Default</b><br>Shorter<br>Longer<br>Disabled | In device Functions that support Completion Timeout programmability, allows system software to modify the Completion Timeout value. 'Default' 50us to 50ms. If 'Shorter' is selected, software will use shorter timeout ranges supported by hardware. If 'Longer' is selected, software will use longer timeout ranges. |
| ARI Forwarding              | <b>Disabled</b><br>Enabled                      | Set to 'Enabled', the Downstream Port disables its traditional Device Number field being 0 enforcement when turning a Type1 Configuration Request into a Type0 Configuration Request, permitting access to Extended Functions in an ARI Device immediately below the Port.                                              |
| AtomicOp Requester Enable   | <b>Disabled</b><br>Enabled                      | If supported by hardware and set to 'Enabled', this function initiates AtomicOp Requests only if Bus Master Enable bit is in the Command Register Set.                                                                                                    |
| AtomicOp Egress Blocking    | <b>Disabled</b><br>Enabled                      | If supported by hardware and set to 'Enabled', outbound AtomicOp Requests via Egress Ports will be blocked.                                                                                                    |
| IDO Request Enable          | <b>Disabled</b><br>Enabled                      | If supported by hardware and set to 'Enabled', this permits setting the number of ID-Based Ordering (IDO) bit (Attribute[2]) requests to be initiated.                                                                                                    |
| IDO Completion Enable       | <b>Disabled</b><br>Enabled                      | If supported by hardware and set to 'Enable', this permits setting the number of ID-Based Ordering (IDO) bit (Attribute[2]) requests to be initiated.                                                                                                    |
| LTR Mechanism Enable        | <b>Disabled</b><br>Enabled                      | If supported by hardware and set to 'Enabled', this enables the Latency Tolerance Reporting (LTR) Mechanism.                                                                                                    |
| End-End TLP Prefix Blocking | <b>Disabled</b><br>Enabled                      | If supported by hardware and set to 'Enabled', this function will block forwarding of TLPs containing End-End TLP Prefixes.                                                                                                    |
| Target Link Speed           | Auto<br>Force to 2.5 GT/s<br>Force to 5.0 GT/s  | If supported by hardware and set to 'Force to 2.5 GT/s' for Downstream Ports, this sets an upper limit an Link operational speed by restricting the values advertised by the Upstream component in its training sequences. When 'Auto' is selected HW initialized data will be used.                                    |
| Clock Power Management      | <b>Disabled</b><br>Enabled                      | If supported by hardware and set to 'Enabled', the device is permitted to use CLKREQ# signal for power management of Link clock in accordance to protocol defined in appropriate form factor specification.                                                                                                    |
| Compliance SOS              | <b>Disabled</b><br>Enabled                      | If supported by hardware and set to 'Enabled', this will force LTSSM to send SKP Ordered Sets between sequences when sending Compliance Pattern or Modified Compliance Pattern.                                                                                                    |

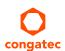

| Feature                   | Options                    | Description                                                                                                    |
|---------------------------|----------------------------|----------------------------------------------------------------------------------------------------|
| Hardware Autonomous Width | Enabled<br><b>Disabled</b> | If supported by hardware and set to 'Disabled', this will disable the hardware's ability to change link width except for the purpose of correcting unstable link operation.                      |
| Hardware Autonomous Speed | Enabled<br><b>Disabled</b> | If supported by hardware and set to 'Disabled', this will disable the hardware's ability to change link speed except speed rate reduction for the purpose of correcting unstable link operation. |

#### 10.4.19 Network Stack

| Feature            | Options                    | Description                                                                         |
|--------------------|----------------------------|-------------------------------------------------------------------------------------|
| Network Stack      | Enabled<br><b>Disabled</b> | Enable or disable the UEFI network stack.                                           |
| Ipv4 PXE Support   | Enabled<br><b>Disabled</b> | Enable Ipv4 PXE boot support. If disabled IPV6 PXE boot option will not be created. |
| Ipv6 PXE Support   | Enabled<br><b>Disabled</b> | Enable Ipv4 PXE boot support. If disabled IPV6 PXE boot option will not be created. |
| PXE Boot Wait Time | <b>0</b> -5                | Wait time to press ESC to abort PXE Boot                                            |

#### 10.4.20 CSM Submenu

| Feature              | Options                                            | Description                                                      |
|----------------------|----------------------------------------------------|------------------------------------------------------------------|
| Launch CSM           | <b>Enabled</b><br>Disabled                         | Enable the Compatibility Support Module.                         |
| CSM16 Module Version | No option                                          | Display CSM Module Version number.                               |
| Gate A20 Active      | <b>Upon Request</b><br>Always                      | Configure legacy Gate A behavior.                                |
| Option ROM Messages  | Force BIOS<br>Keep Current                         | Enable Option ROM message                                        |
| Boot Option Filter   | UEFI and Legacy<br><b>Legacy Only</b><br>UEFI Only | Controls which devices / boot loaders the system should boot to. |
| Network              | Do not launch<br><b>UEFI only</b><br>Legacy only   | Controls the execution of UEFI and legacy Network option ROMs.   |
| Storage              | Do not launch<br><b>UEFI only</b><br>Legacy only   | Controls the execution of UEFI and legacy Storage option ROMs.   |

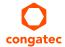

| Feature           | Options                                          | Description                                                                                                    |
|-------------------|--------------------------------------------------|----------------------------------------------------------------------------------------------------|
| Video             | Do not launch<br>UEFI only<br><b>Legacy only</b> | Controls the execution of UEFI and legacy Video option ROMs                                                             |
| Other PCI Devices | Do not launch<br><b>UEFI only</b><br>Legacy only | Controls the execution of UEFI and legacy option ROMs for any other PCI device different to Network, Video and Storage. |

### 10.4.21 SDIO Submenu

| Feature          | Options                   | Description                                  |
|------------------|---------------------------|----------------------------------------------|
| SDIO Access Mode | <b>Auto</b><br>DMA<br>PIO | Controls the SDIO Access mode to the device. |

### 10.4.22 USB Submenu

| Feature                              | Options                                     | Description                                                                                                    |
|--------------------------------------|---------------------------------------------|----------------------------------------------------------------------------------------------------|
| USB Module Version                   | No option                                   |                                                                                                    |
| USB Devices                          | No option                                   | Displays the detected USB devices.                                                                                                    |
| Legacy USB Support                   | <b>Enabled</b><br>Disabled<br>Auto          | Enables Legacy USB support. AUTO option disables legacy support if no USB devices are connected. DISABLE option will keep USB devices available only for EFI applications.                                           |
| xHCI Hand-off                        | <b>Enabled</b><br>Disabled                  | This is a workaround for OSes without xHCl hand-off support. The xHCl ownership change should be claimed by xHCl OS driver. Not displayed on BS/BP77.                                                                |
| EHCI Hand-off                        | <b>Disabled</b><br>Enabled                  | This is a workaround for OSes without EHCI hand-off support. The EHCI ownership change should be claimed by EHCI OS driver.                                                                                          |
| USB Mass Storage<br>Driver Support   | Disabled<br><b>Enabled</b>                  | Enable Mass Storage Driver Support.                                                                                                    |
| Device Reset Timeout                 | 10 sec<br><b>20 sec</b><br>30 sec<br>40 sec | USB legacy mass storage device start unit command timeout.                                                                                                    |
| Device Power -Up<br>Delay Selection  | <b>Auto</b><br>Manual                       | Define maximum time a USB device might need before it properly reports itself to the host controller. Auto selects a default value which is 100ms for a root port or derived from the hub descriptor for a hub port. |
| Device Power -Up<br>Delay in Seconds | 1-40                                        | Actual power-up delay value in seconds. Default: 5                                                                                                    |

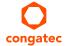

## 10.4.23 Platform Trust Technology

| Feature | Options | Description                             |
|---------|---------|-----------------------------------------|
| fTPM    | Disable | Enable Trusted Platform Module support. |
|         | Enable  | **                                      |

## 10.4.24 Security Configuration

| Feature                                         | Options                    | Description                                         |
|-------------------------------------------------|----------------------------|-----------------------------------------------------|
| TXE                                             | <b>Enabled</b><br>Disabled | Enable Trusted Execution Engine.                    |
| TXE HMRFPO                                      | Enable<br><b>Disable</b>   | Enable Host ME Region Flash Protection Overwrite.   |
| TXE Firmware Update                             | <b>Enabled</b><br>Disabled | Enable Firmware update.                             |
| TXE EOP Message                                 | <b>Enabled</b><br>Disabled | Enable TXE End of Post Message.                     |
| TXE Unconfiguration Perform                     | No option                  | Execute a TXE unconfiguration command               |
| Intel(R) Anti-Theft Technology<br>Configuration | No option                  |                                                     |
| Intel(R) AT                                     | Enable<br><b>Disable</b>   | Enable Anti-Theft technology.                       |
| Intel(R) AT Platform PBA                        | Enable<br><b>Disable</b>   | Enable Anti-Theft Platform Pre-boot Authentication. |
| Intel(R) AT Suspend Mode                        | Enable<br><b>Disable</b>   | Enable Anti-Theft Suspend Mode.                     |

#### 10.4.25 Intel(R) Ethernet Connection I210 Submenu

At this submenu additionally to its title the MAC address is displayed at the end of the title.

| Feature             | Options      | Description                                                   |
|---------------------|--------------|---------------------------------------------------------------|
| ► NIC Configuration | Submenu      | Opens the NIC Configuration submenu.                          |
| Blink LEDs          | <b>0</b> -15 | The Ethernet LEDs will blink so many seconds long as entered. |
| UEFI Driver         | No option    | Displays the UEFI Driver version.                             |
| Adapter PBA         | No option    | Displays the Adapter PBA.                                     |

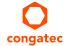

| Feature             | Options   | Description                                                                   |
|---------------------|-----------|-------------------------------------------------------------------------------|
| Chip Type           | No option | Displays the type of the Chip in which the Ethernet controller is integrated. |
| PCI Device ID       | No option | Displays the PCI Device ID of the Ethernet controller.                        |
| Bus:Device:Function | No option | Displays the PCI Bus:Device:Function number of the Ethernet controller.       |
| Link Status         | No option | Displays the Link Status.                                                     |
| MAC Address         | No option | Displays the MAC Address.                                                     |

#### 10.4.25.1 NIC Configuration Submenu

| Feature     | Options                                                                           | Description                                                   |
|-------------|-----------------------------------------------------------------------------------|---------------------------------------------------------------|
| Link Speed  | Auto Negotiated<br>10 Mbps Half<br>10 Mbps Full<br>100 Mbps Half<br>100 Mbps Full | Specifies the port speed used for the selected boot protocol. |
| Wake on LAN | Disabled<br><b>Enabled</b>                                                        | Enables Wake on LAN (WOL) feature                             |

#### 10.4.26 Driver Health Submenu

| Feature            | Options   | Description                                                                |
|--------------------|-----------|----------------------------------------------------------------------------|
| ►Intel(R) PRO/1000 | No option | Provides health status for the drivers/controllers connected to the system |

#### 10.4.26.1 Intel(R) PRO/1000 Submenu

| Feature    | Options   | Description                                                                |
|------------|-----------|----------------------------------------------------------------------------|
| Controller | No option | Provides health status for the drivers/controllers connected to the system |

# 10.5 Chipset Setup

Select the Boot tab from the setup menu to enter the Boot setup screen.

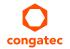

## 10.5.1 North Bridge Submenu

| Feature       | Options                                         | Description                                                             |
|---------------|-------------------------------------------------|-------------------------------------------------------------------------|
| Total Memory  | No option                                       | Total amount of memory detected by the system                           |
| Memory Slot 0 | No option                                       | Memory detected by the system on Slot 0                                 |
| Memory Slot 1 | No option                                       | Memory detected by the system on Slot 1                                 |
| Max TOLUD     | <b>Dynamic</b> 2 GB 2.25 GB 2.5 GB 2.75 GB 3 GB | Maximum value for top of addressable memory below the 4GB marker.       |
| Aperture Size | 128 MB<br><b>256 MB</b><br>512 MB               | Sets the amount of ram that will be assigned for internal graphics use. |
| PAVC          | Enable<br><b>Disable</b>                        | Enable or disable Protected Audio Video Control mode.                   |

# 10.5.2 South Bridge Submenu

| Options                               | Description                                                                                                    |  |
|---------------------------------------|----------------------------------------------------------------------------------------------------|--|
| Submenu                               | Azalia HD Audio Submenu.                                                                                                    |  |
| Submenu                               | USB Submenu.                                                                                                    |  |
| Submenu                               | PCI Express Configuration Submenu.                                                                                                    |  |
| <b>Enabled</b><br>Disabled            | Enable High Precision Event Timer.                                                                                                    |  |
| <b>Quiet</b><br>Continuous            | Configure IRQ Serial Mode                                                                                                    |  |
| Enable<br><b>Disable</b>              | Enable the CLKRUN# logic to stop the LPC clocks when possible. Requires Serial IRQ Mode to be set to Quiet as well.                                             |  |
| <b>Enabled</b><br>Disabled            | Enable or Disable SMI Lock                                                                                                    |  |
| Enabled<br><b>Disabled</b>            | Enable BIOS SPI Region read/write protection.                                                                                                    |  |
| Never<br>During POST<br><b>Always</b> | Allows to isolate the off-module/external SMBus segment from the on-module SMBus segment. This can be a workaround for non spec conform external SMBus devices. |  |
|                                       | Submenu Submenu Submenu Enabled Disabled Quiet Continuous Enable Disable Enabled Disabled Enabled Disabled Enabled Disabled Never During POST                   |  |

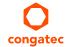

#### 10.5.2.1 Azalia HD Audio

| Feature                       | Options                                                     | Description                    |
|-------------------------------|-------------------------------------------------------------|--------------------------------|
| LPE Audio Support             | <b>Disable</b><br>LPE Audio PCI Mode<br>LPE Audio ACPI Mode | Enable LPE Audio Support.      |
| Audio Controller              | <b>Enabled</b><br>Disabled                                  | Enable Audio Controller.       |
| Azalia Vci Enable             | <b>Enabled</b><br>Disabled                                  | Enable Azalia Vci.             |
| Azalia Docking Support Enable | Enabled<br><b>Disabled</b>                                  | Enable Azalia Docking support. |
| Azalia PME Enable             | <b>Enabled</b><br>Disabled                                  | Enable Azalia PME support.     |
| Azalia HDMI™ Codec            | <b>Enabled</b><br>Disabled                                  | Enable Azalia HDMI™ Codec      |
| HDMI™ Port B                  | <b>Enabled</b><br>Disabled                                  | Enable HDMI™ Port B Audio.     |
| HDMI™ Port C                  | Enabled<br><b>Disabled</b>                                  | Enable HDMI™ Port C Audio.     |

#### 10.5.2.2 USB Submenu

| Feature         | Options                                          | Description                                                                                                    |
|-----------------|--------------------------------------------------|----------------------------------------------------------------------------------------------------|
| USB OTG Support | <b>Disabled</b><br>Enabled                       | Enable USB OTG support.                                                                                                    |
| USB VBUS        | <b>On</b><br>Off                                 | VBUS should be On in Host Mode and it should be Off in OTG device Mode.                                                                                                    |
| XHCI Mode       | Enabled<br>Disabled<br>Auto<br><b>Smart Auto</b> | USB3.0 mode support on USB0, USB1, USB2 and USB3 ports.  Enabled: USB ports will function correctly in BIOS but the ports on which the USB3.0 mode is enabled (see USB0 port USB3.0 item) will not function at all under OS if the USB3.0 OS driver is not installed. USB ports will not function in pre-OS time if USB3.0 Support in BIOS is disabled (see the USB3.0 Support in BIOS item).  Disabled – USB ports will function in USB2.0 mode only. No USB3.0 OS driver required. The USB ports will be routed to EHCI1 controller.  Auto: USB ports are initially set to operate in USB2.0 Mode and the USB3.0 OS driver (if available) will switch them to USB3.0 mode. If USB3.0 OS driver is not available, the ports will function correctly but will operate in USB2.0 mode. Smart Auto: The BIOS will store the USB mode set by the OS and at next boot the BIOS will set this previously used mode. At G3 boot (first boot after mechanical disconnection of the power supply) the USB ports will function identically as in Auto mode. This mode is not available when 'Disabled' is selected at USB3.0 Support in BIOS item. |

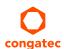

| Feature                    | Options                    | Description                           |
|----------------------------|----------------------------|---------------------------------------|
| USB2 Link Power Management | Disabled<br><b>Enabled</b> | Enable USB2 Link Power Management     |
| USB 2.0(EHCI) Support      | <b>Disabled</b><br>Enabled | Control USB EHCI (USB 2.0) functions. |
| USB Per Port Control       | Disabled<br><b>Enabled</b> | Control each of the USB ports (0-3).  |
| USB Port 0                 | Disabled<br><b>Enabled</b> | Enable Port 0                         |
| USB Port 1                 | Disabled<br><b>Enabled</b> | Enable Port 1                         |
| USB Port 2                 | Disabled<br><b>Enabled</b> | Enable Port 2                         |
| USB Port 3                 | Disabled<br><b>Enabled</b> | Enable Port 3                         |

## 10.5.2.3 PCI Express Configuration Submenu

| Feature                 | Options                       | Description                                                                                                    |  |
|-------------------------|-------------------------------|----------------------------------------------------------------------------------------------------|--|
| PCIe noncompliance Card | Not Supported<br>Supported    | Enable PCIe 1.0 Device Support                                                                                                    |  |
| PCI Express Port 0      | Disabled<br><b>Enabled</b>    | Enable PCIe Port 0.                                                                                                    |  |
| Speed                   | <b>Auto</b><br>Gen 2<br>Gen 1 | Configure PCIe Port 0 Speed. This feature is visible only if PCIe noncompliance card option is set to "Not Supported". If the option is set to "supported", then the speed defaults to Gen 1. |  |
| PCI Express Port 1      | Disabled<br><b>Enabled</b>    | Enable PCIe Port 1.                                                                                                    |  |
| Speed                   | <b>Auto</b><br>Gen 2<br>Gen 1 | Configure PCle Port 1 Speed. This feature is visible only if PCle noncompliance card option is set to "Not Supported". If the option is set to "supported", then the speed defaults to Gen 1. |  |
| PCI Express Port 2      | Disabled<br><b>Enabled</b>    | Enable PCIe Port 2.                                                                                                    |  |
| Speed                   | <b>Auto</b><br>Gen 2<br>Gen 1 | Configure PCIe Port 2 Speed. This feature is visible only if PCIe noncompliance card option is set to "Not Supported". If the option is set to "supported", then the speed defaults to Gen 1. |  |
| PCI Express Port 3      | Disabled<br><b>Enabled</b>    | Enable PCIe Port 3.                                                                                                    |  |
| Speed                   | <b>Auto</b><br>Gen 2<br>Gen 1 | Configure PCIe Port 3 Speed. This feature is visible only if PCIe noncompliance card option is set to "Not Supported". If the option is set to "supported", then the speed defaults to Gen 1. |  |

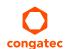

# 10.6 Boot Setup

Select the Boot tab from the setup menu to enter the Boot setup screen.

## 10.6.1 Boot Settings Configuration

| Feature                          | Options                                                                    | Description                                                                                                    |
|----------------------------------|----------------------------------------------------------------------------|----------------------------------------------------------------------------------------------------|
| Setup Prompt Timeout             | <b>1</b><br>0 - 65535                                                      | Number of seconds to wait for setup activation key.  O means no wait for fastest boot (not recommended), 65535 means infinite wait.                                                                                                    |
| Bootup NumLock State             | <b>On</b><br>Off                                                           | Select the keyboard numlock state.                                                                                                    |
| Quiet Boot                       | <b>Disabled</b><br>Enabled                                                 | Disable displays normal POST diagnostic messages. Enable displays OEM logo instead of POST messages. Note: The default OEM logo is a dark screen.                                                                                                    |
| Enter Setup If No Boot<br>Device | No<br><b>Yes</b>                                                           | Select whether the setup menu should be started if no boot device is connected.                                                                                                    |
| Enable Popup Boot<br>Menu        | No<br><b>Yes</b>                                                           | Sets whether the popup boot menu can be started via the F11 key.                                                                                                    |
| Boot Priority Selection          | Device Based<br><b>Type Based</b>                                          | Sets between device and type based boot priority lists. The "Device Based" boot priority list allows you to select from a list of currently detected devices only. The "Type Based" boot priority list allows you to select device types, even if a respective device is not yet present. Moreover, the "Device Based" boot priority list might change dynamically in cases when devices are physically removed or added to the system. The "Type Based" boot menu is static and can only be changed by the user. |
| Power Loss Control               | Remain Off<br>Turn On<br>Last State                                        | Specifies the mode of operation if an AC power loss occurs.  Remain Off keeps the power off until the power button is pressed.  Turn On restores power to the computer.  Last State restores the previous power state before power loss occurred.  Note: Only works with an ATX type power supply.                                                                                                    |
| AT Shutdown Mode                 | System Reboot<br><b>Hot S5</b>                                             | Determines the behavior of an AT-powered system after a shutdown.                                                                                                    |
| Battery Support                  | Auto (Battery Manager)<br>Battery-Only on I2C Bus<br>Battery-Only on SMBus | Select the Battery System Support Bus.It can be I2C, SMBus or Auto.                                                                                                    |
| System Off Mode                  | G3/Mech Off<br>S5/Soft Off                                                 | Define system state after shutdown when a battery system is present.                                                                                                    |
| Fast Boot                        | <b>Disabled</b><br>Enabled                                                 | Enable or disable boot with initialization of a minimal set of devices required to launch active boot option. Has no effect for BBS / legacy boot options.                                                                                                    |

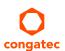

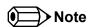

- 1. The term 'AC power loss' stands for the state when the module looses the standby voltage on the 5V\_SB pins. On congatec modules, the standby voltage is continuously monitored after the system is turned off. If within 30 seconds the standby voltage is no longer detected, then this is considered an AC power loss condition. If the standby voltage remains stable for 30 seconds, then it is assumed that the system was switched off properly.
- 2. Inexpensive ATX power supplies often have problems with short AC power sags. When using these ATX power supplies it is possible that the system turns off but does not switch back on, even when the PS\_ON# signal is asserted correctly by the module. In this case, the internal circuitry of the ATX power supply has become confused. Usually another AC power off/on cycle is necessary to recover from this situation.

### 10.7 Security Setup

Select the Security tab from the setup menu to enter the Security setup screen.

#### 10.7.1 Security Settings

| Feature                                                             | Options                                                     | Description                                 |
|---------------------------------------------------------------------|-------------------------------------------------------------|---------------------------------------------|
| Administrator Password                                              | Enter password                                              | Specifies the setup administrator password. |
| HDD Security Configuration                                          |                                                             |                                             |
| List of all detected hard disks supporting the security feature set | Select device to open device security configuration submenu |                                             |

#### 10.7.2 Hard Disk Security

This feature enables the users to set, reset or disable passwords for each hard drive in Setup without rebooting. If the user enables password support, a power cycle must occur for the hard drive to lock using the new password. Both user and master password can be set independently however the drive will only lock if a user password is installed.

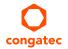

## 10.8 Save & Exit Menu

Select the Save & Exit tab from the setup menu to enter the Save & Exit setup screen. You can display a Save & Exit screen option by highlighting it using the <Arrow> keys.

| Feature                                     | Description                                                                                                    |
|---------------------------------------------|----------------------------------------------------------------------------------------------------|
| Save Changes and Exit                       | Exit setup menu after saving the changes. The system is only reset if settings have been changed.                                                            |
| Discard Changes and Exit                    | Exit setup menu without saving any changes.                                                                                                    |
| Save Changes and Reset                      | Save changes and reset the system.                                                                                                    |
| Discard Changes and Reset                   | Reset the system without saving any changes.                                                                                                    |
| Save Options                                |                                                                                                    |
| Save Changes                                | Save changes made so far to any of the setup options. Stay in setup menu.                                                                                    |
| Discard Changes                             | Discard changes made so far to any of the setup options. Stay in setup menu.                                                                                 |
| Restore Defaults                            | Restore default values for all the setup options.                                                                                                    |
| Boot Override                               |                                                                                                    |
| List of all boot devices currently detected | Select device to leave setup menu and boot from the selected device. Only visible and active if Boot Priority Selection setup node is set to "Device Based". |

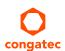

## 11 Additional BIOS Features

The conga-MA3/MA3E uses a congatec/AMI AptioEFI that is stored in an onboard Flash Rom chip and can be updated using the congatec System Utility (version 1.5.0 and later), which is available in a DOS based command line, Win32 command line, Win32 GUI, and Linux version.

The BIOS displays a message during POST and on the main setup screen identifying the BIOS project name and a revision code. The initial production BIOS is identified as MA31R1xx, MA32R1xx, MC31R1xx or MC32R1xx, where:

- MA31 BIOS is for Modules with Baytrail Atom Single Channel Memory SoC,
- MA32 BIOS is for Modules with Baytrail Atom Dual Channel Memory SoC,
- MC31 BIOS is for Modules with Baytrail Celeron Single Channel Memory SoC
- MC32 BIOS is for Modules with Baytrail Celeron Dual Channel Memory SoC
- MA3E BIOS is for Modules with Baytrail Atom and ECC Memory
- R is the identifier for a BIOS ROM file
- 1 is the so called feature number
- xx is the major and minor revision number.

### 11.1 Updating the BIOS

BIOS updates are often used by OEMs to correct platform issues discovered after the board has been shipped or when new features are added to the BIOS.

For more information about "Updating the BIOS" refer to the user's guide for the congatec System Utility, which is called CGUTLm1x.pdf and can be found on the congatec AG website at www.congatec.com.

### 11.2 Supported Flash Devices

The conga-MA3/MA3E supports the following flash device:

Winbond W25Q64JVSSIQ (8 MB)

The flash devices listed above can be used on the carrier board for external BIOS support. For more information about external BIOS support, refer to the Application Note "AN7\_External\_BIOS\_Update.pdf" on the congatec website at www.congatec.com.

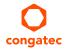

### 11.3 BIOS Security Features

The BIOS provides a setup administrator password that limits access to the BIOS setup menu.

### 11.4 Hard Disk Security Features

Hard Disk Security uses the Security Mode feature commands defined in the ATA specification. This functionality allows users to protect data using drive-level passwords. The passwords are kept within the drive, so data is protected even if the drive is moved to another computer system.

The BIOS provides the ability to 'lock' and 'unlock' drives using the security password. A 'locked' drive will be detected by the system, but no data can be accessed. Accessing data on a 'locked' drive requires the proper password to 'unlock' the disk.

The BIOS enables users to enable/disable hard disk security for each hard drive in setup. A master password is available if the user can not remember the user password. Both passwords can be set independently however the drive will only lock if a user password is installed. The max length of the passwords is 32 bytes.

During POST each hard drive is checked for security mode feature support. In case the drive supports the feature and it is locked, the BIOS prompts the user for the user password. If the user does not enter the correct user password within four attempts, the user is notified that the drive is locked and POST continues as normal. If the user enters the correct password, the drive is unlocked until the next reboot.

In order to ensure that the ATA security features are not compromised by viruses or malicious programs when the drive is typically unlocked, the BIOS disables the ATA security features at the end of POST to prevent their misuse. Without this protection it would be possible for viruses or malicious programs to set a password on a drive thereby blocking the user from accessing the data.

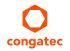